Fiche Technique, *Écrire avec la machine,* recherche en design dans le cadre du DSAA mention graphisme de Marseille, Tanguy Vanlaeys ×2017

# **Sommaire**

Introduction—5

- 1. Traitement de mes lettres La lettre par ses contours—8 La lettre par son squelette—9 Le ductus—9
- 2. Aspects techniques Choix d'un logiciel—16 Choix des machines—16 Particularités des tracés—17
- 3. Perspectives

Optimisation du ductus—65 Fonte en chemin—65 Sociabilisation—66

Avant la fin du XXe siècle, la pratique du dessin de caractères typographiques était l'apanage d'un cercle très restreint de professionnels. Aujourd'hui, l'avènement du numérique (internet, blog, logiciels, etc) a permis l'émergence d'une nouvelle culture comme le libre. Par ailleurs, l'apparition des FabLabs a rendu le dessin de caractères plus accessible au profane, lui permettant également une certaine autodidaxie. Cette démocratisation des compétences vient contrebalancer l'élitisme autre fois très présent dans le dessin de caractères. À mi-chemin entre l'ignorant et le professionnel, la pratique amateur donne naissance à une modification du rapport à la forme typographique dans le domaine de production. Elle invite à reconsidérer la lettre en dehors de ses usages classiques, de ses critères esthétiques dominants ou traditionnels et de ses contraintes économiques professionnels (commande, budget, délai, etc). Comme le confirme Patrice Flichy<sup>1</sup> l'amateur contemporain s'appuie aujourd'hui sur sa compétence, acquise notamment par l'expérience, pour rivaliser avec les experts.

1 — *Communication et organisation,* Article de Marlène Dulaurans, " Patrice Flichy. *Le sacre de* 

*l'amateur. Sociologie des passions ordinaires à l'ère numérique*, Seuil, 2010, 97 pages ".

Introduction 5

Cette fiche technique est le résultat de mes recherches et expériences menées en FabLab à l'aide de machines à commandes numériques. Ces expériences m'ont conduit à questionner mon mode de production et le degré d'interaction qu'elles me permettaient via le prisme du dessin de caractères.

Premièrement, je vais décrire et expliquer le choix du traitement de mes lettres. Ensuite, je commenterai le choix d'un logiciel, les machines utilisés et les particularités de tracés qu'elles proposent. Enfin, j'aborderai des perspectives techniques et sociales propices au développement de mon projet.oeuvre

# Introduction

# **TRAITEMENT DE MES LETTRES**

## **La lettre par ses contours**

Dans une interview, Jean Francois Porchez<sup>1</sup> explique que la typographie au début du XVe siècle n'avait pas d'autre référence que l'écriture et en proposait donc des versions stabilisées. Avec le Garamond, créé en 1931 par Jacques Schiffin, la typographie est devenue dès lors plus conceptuelle et a abandonné ses références à l'écriture pour devenir purement typographique.

Traditionnellement, les glyphes d'un caractère sont dessinés par leurs contours. Les logiciels de conception de caractères comme FontLab ou FontForge ne proposant seulement que ce mode de création, ils rompent avec le ductus de l'écriture.

Cependant, lors de mes différentes expérimentations au sein de FabLabs et avec leurs CNC, je me suis aperçu que le traitement des lettres par leurs contours provoquait une «lutte» contre la machine afin d'obtenir un résultat au plus proche de celui affiché sur écran. Quelle que soit la machine utilisée, la lettre usinée se trouvera forcément déformée. L'exemple le plus flagrant est celui des contreformes bouchées.

## **La lettre par son squelette**

Au fil de mes rencontres (des membres du collectif OSP au Rencontres Internationales de LURE) et de mes recherches, i'ai découvert le traitement des lettres par leurs squelettes (Single Line, Stroke Font, Fonte en chemin, Hershey Font). J'ai donc découvert le travail du Docteur Hershey et de ses polices. Dans les années soixante, lorsque les machines à commande numérique commencent à être introduites au US Naval Weapons Laboratory, le Dr. Allen V. Hershey a mis au point une collection de polices vectorielles. Il s'agissait de listes de coordonnées pouvant être reliées par des droites. Une fois rendues à l'aide de vecteurs sur écran elles permettaient une gravure rapide de lettres simples pour le marquage industriel et les premiers affichages digitaux.

# **Le Ductus**

Un ductus signifie l'action d'amener, de diriger et de tracer. En écriture, le ductus comprend l'ordre et la direction mais aussi la vitesse et le rythme, selon lesquels sont tracés les traits composant la lettre.

Grâce au traitement des lettres par leurs squelettes et à l'utilisation des CNC, le ductus est mis en avant dans ma pratique. Envoyer le squelette de la lettre au lieu de ses contours va me permettre, non plus de lutter contre la machine, mais de travailler avec et d'accepter ou pas la trace qu'elle propose.

1 — interview réalisé par Michel Wlassikoff le 4 juillet 2011 pour le Ministère de la Culture et de la Communication, http://www.garamond. culture.fr/en/page/jean\_francois\_ porchez

Je pense que tout comme le calame, la plume, le pinceau, le stylo ou la fraiseuse numérique, la découpe laser et les plotters peuvent être considérés comme des outils de trace. Dans ce contexte, la main n'est plus directement en rapport direct avec son instrument (Pierre Damien Huyghe), mais permet une relation de grande proximité et d'interaction avec la machine.

 $# $ 7 &. 8.$  $\ast$  $\frac{1}{2}$  $01234$  $5$  $\overline{)}$  $; < = >$  $6$ 789: ? F 6 p c h  $\in$  $\bigcirc$  $S$  $\bigcap$ ζ x y z

1 — Fonte *Simplex* du docteur Hershey

1

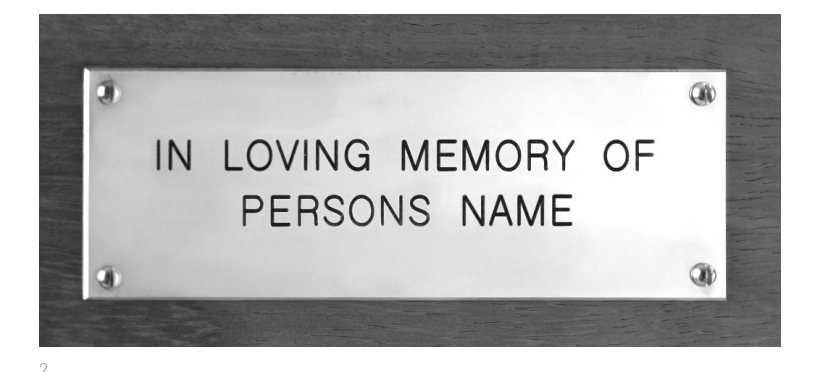

2 — Premiers dessins de lettrages en squelette, par le centre, l'extérieur, en facettes, tracés morcelés ou continus. Mise en place dans le laboratoires des armes navales américaines fin des années soixante, les instructions de lettrage Hershey connecte la typographie au marquage industriel et premiers affichages digitaux à base de vecteurs. Peu restrictif en terme de licence le set de lettrage est diffusé largement et rapidement implémenté dans nombre d'applications industrielles civiles. Faisant aujourd'hui partie du domaine publique, les polices Hershey continuent de se graver dans notre environnement quotidien, sur les plaques d'ascenseur, noms d'interphones, marquage de matériel pompiers, etc.

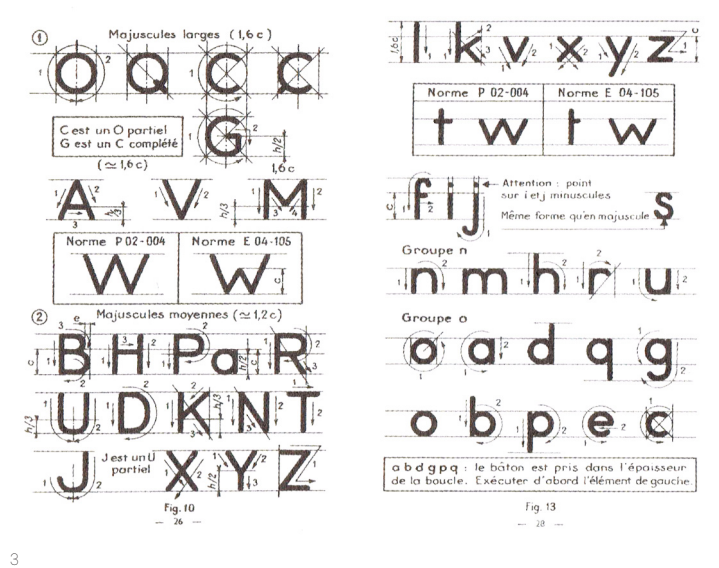

3 — G. Kiener, J. Pelletier, *Les Écritures bâton dans le cadre de la normalisation*, Eyrolles, 1967, images scannées dans .*txt1*, B42 et ÉSAD.G.V, 2013

Les flèches indiquent le ductus à suivre pour tracer les lettres.

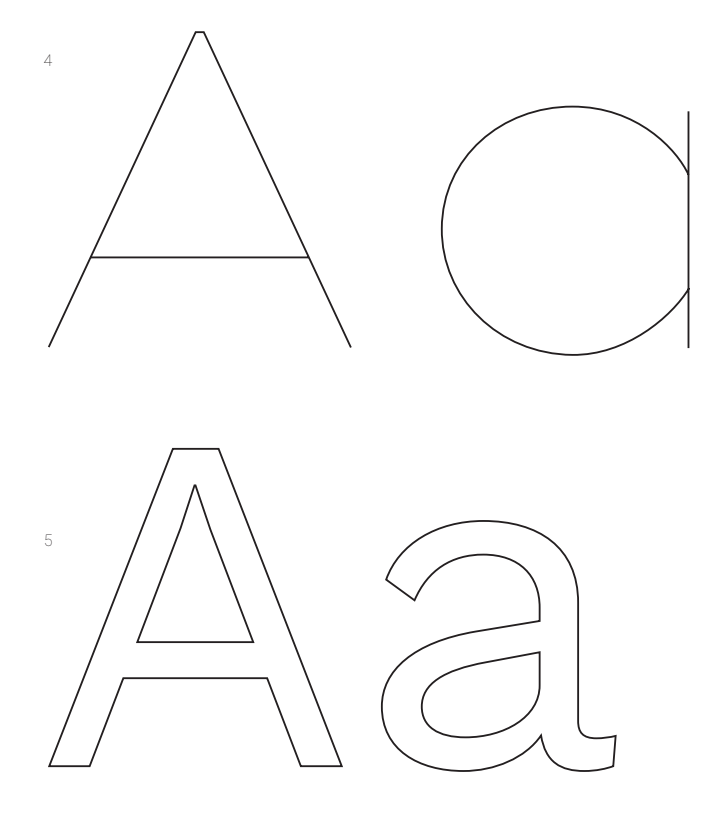

4 — aperçu de ma fonte en chemin, n'affiche que son squelette

5 — fonte classqiue, *Work Sans Regular,* dessinée par ses contours

# **ASPECTS TECHNIQUES**

# **Choix d'un logiciel**

J'ai commencé mon prototypage en dessinant un alphabet à l'aide de droites et de courbes sur le logiciel Illustrator. L'intérêt d'utiliser ce logiciel était de pouvoir dessiner mes lettres seulement avec un tracé brute<sup>2-5</sup>. Cependant, lorsque je voulais écrire du texte avec cet alphabet, je devais aligner les lettres une à une et adapter les approches manuellement, ce qui devenait très rapidement laborieux.

J'ai donc choisi le logiciel Inkscape car il propose une fonction « Hershey font ». Cette fonction permet de compiler rapidement un ensemble de signes pour pouvoir ensuite les taper normalement à l'aide d'un clavier. Mais surtout, elle m'a permis de ne conserver que le tracé de mes lettres, alors qu'elles auraient été directement vectorisées dans un logiciel classique comme FontForge<sup>-1</sup>.

# **Choix des machines**

Dans ma pratique de prototypage, j'ai essayé d'entretenir un rapport créatif avec les machines (CNC). En me questionnant sur la notion de ductus dans la lettre, je me suis tourné naturellement vers des machines qui étaient mises à ma disposition grâce aux FabLabs et qui permettaient de tracer ou de graver.

J'ai choisi ces machines à commandes numériques car elles me permettaient d'expérimenter sur un large choix de matériaux. De plus, elles peuvent être détournées car elles ne sont plus dans leur contexte initial de production de masse industriel. Elles laissent le temps de se questionner et de faire dévier leurs fonctions de base. Par exemple, en remplaçant sur un plotter de découpe les lames par un adaptateur modélisé et imprimé en 3D, je suis parvenu à utiliser un grand choix d'instruments de traces (stylo, plume, pinceau, feutre...).

Toutes ces expérimentations m'ont conduit à produire une "fonte en chemin", qui, par ses divers usages, acquiert une possibilité de résultat quasi infini. Ainsi, je me suis rapproché du travail de Donal Knuth. Ce dernier, avec Metafont proposait une fonte paramétrique simulant le tracé d'une plume permettant, elle aussi, une infinité de résultats. Comme lui, je suis très attaché à l'idée que la "fonte en chemin", certes paramétrique, laisse place au sensible.

# **Particularités des tracés**

× Découpe laser [1—6]

La machine traite différemment la matière si la forme est circulaire ou droite. Si l'on ne paramètre pas à l'avance la machine, afin qu'elle ralentisse dans un tracé circulaire, elle chauffera davantage la matière. Dans l'entretien conduit avec Marion Estavoyer du LFO de la Friche la Belle de Mai, mon interlocutrice compare ce phénomène à la conduite de voiture. Lorsque nous rencontrons un virage, nous ralentissons la voiture afin de bien le négocier. Cependant, si nous ne ralentissons pas nous créons un drif, qui produit des traces et de la fumée. On pourrait donc appeler métaphoriquement ce phénomène «Drift Typographique».

#### × Fraiseuse numérique [7—11]

Cette machine propose tout un apanage de mèches au tracé différents. En réglant la profondeur de gravure, il est intéressant de jouer avec la lumière et les ombres à l'intérieur des lettres. Selon les mèches utilisées, les lettres se retrouvent complètement transformées. En effet, les mèches peuvent permettre une déclinaison assez riche pour obtenir une famille de caractères par exemple.

#### × Plotter de découpe [12—30]

Grâce à l'impression en 3D d'un adaptateur, la fonction d'usage première peut être assez facilement détournée. Un choix quasi-infini peut y être installé ce qui engendre une infinité de résultats possibles. Le plotter propose aussi le réglage de la force et de la vitesse du tracé, ce qui génère encore d'autres paramètres pouvant générer d'autres résultats.

Ces trois machines, aux particularités bien différentes, ont cependant un phénomène en commun. Les logiciels qui envoient le gcode aux machines ne prennent pas en compte la lettre comme un objet solidarisé. En fait, ils l'interprètent comme un groupe de formes, en commençant par exemple par tous les traits verticaux et en finissant par les courbes. Le ductus des lettres se retrouve désolidarisé par l'interprétation de la machine [p.58—p.63].

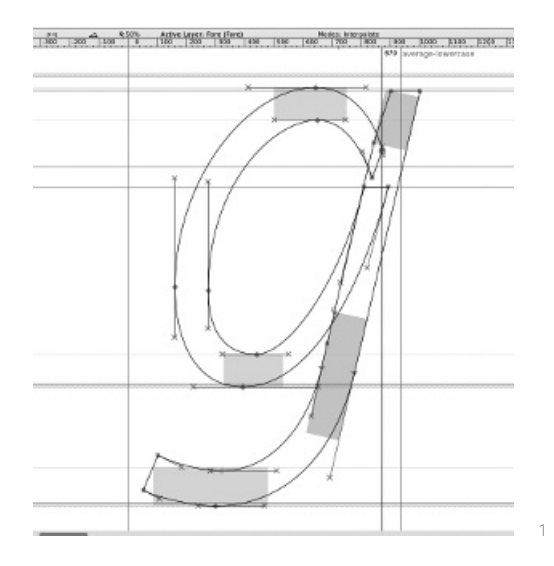

# Aa Bb Cc Dd Ee Ff Gg Hh Ti Lj KK LI Mm Nn Oo \_p LG LI SE TI LU VV Ww Xx Yy Zz 2

1 — Visualisation dans FontForge d'un glyphe vectorisé et dessiné par défaut par ses contours

2 — Visualisation de mes lettres dans Illustrator, les points et les squelettes sont mis en avant

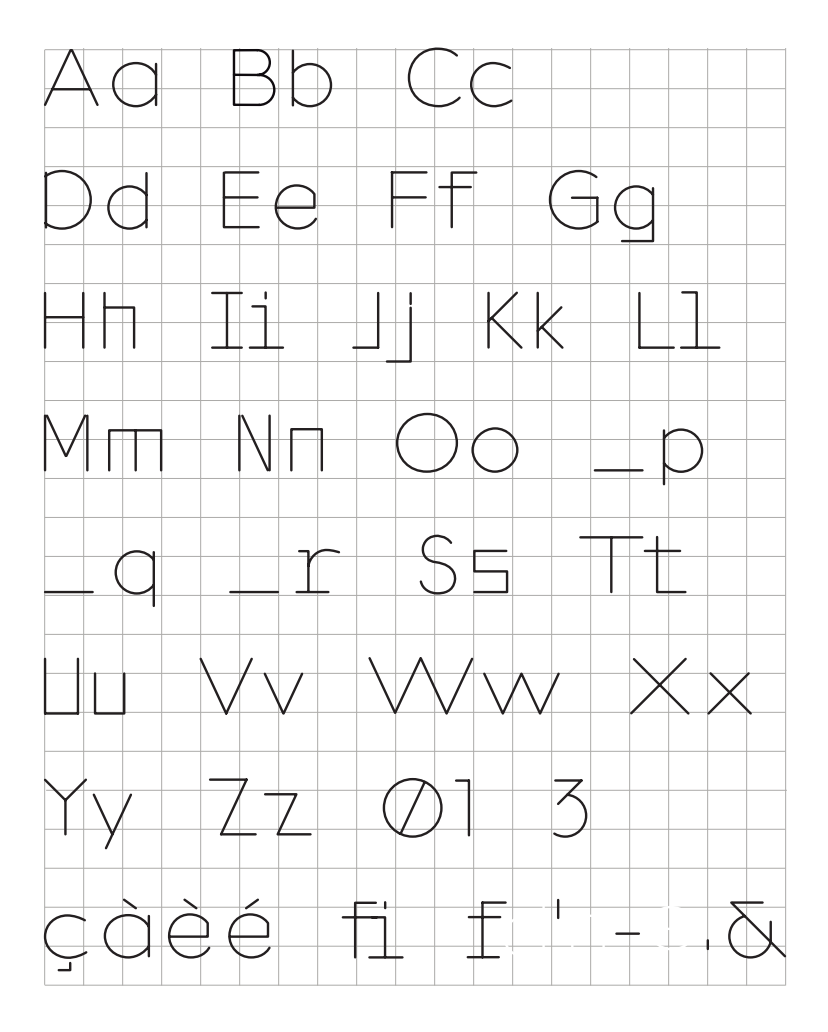

3

 $\overline{\phantom{a}}$ 

3, 4 — État actuel de ma fonte

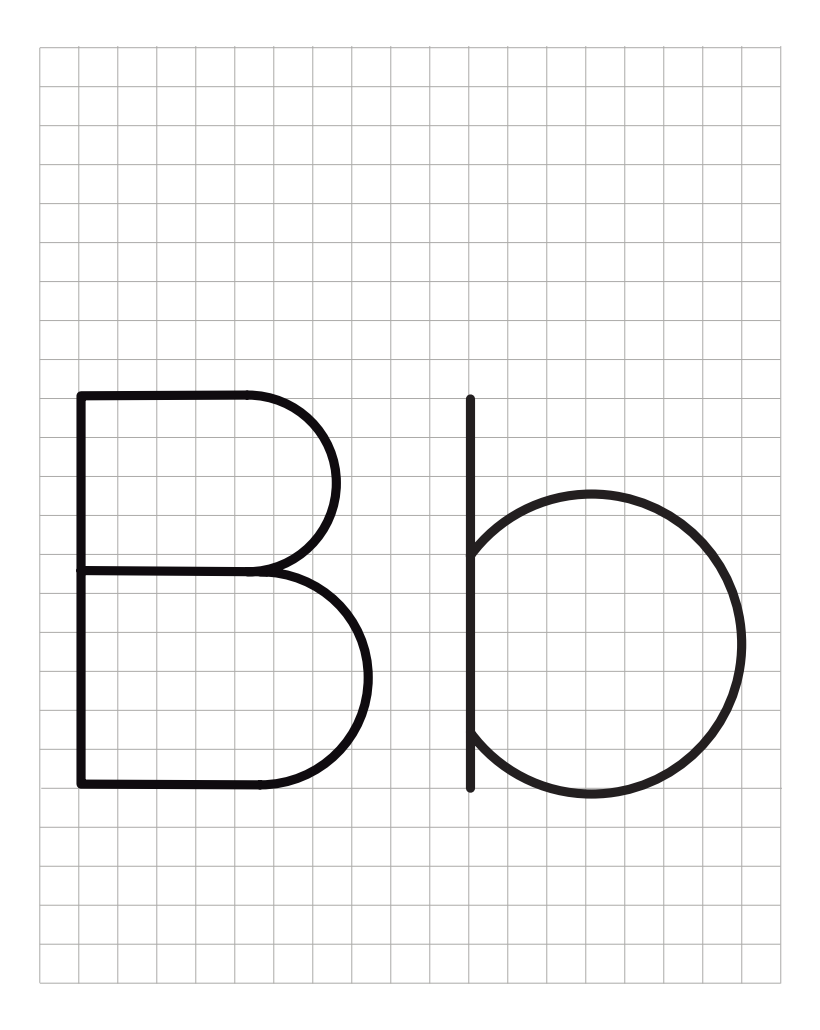

4

 $\overline{\phantom{a}}$ 

ı

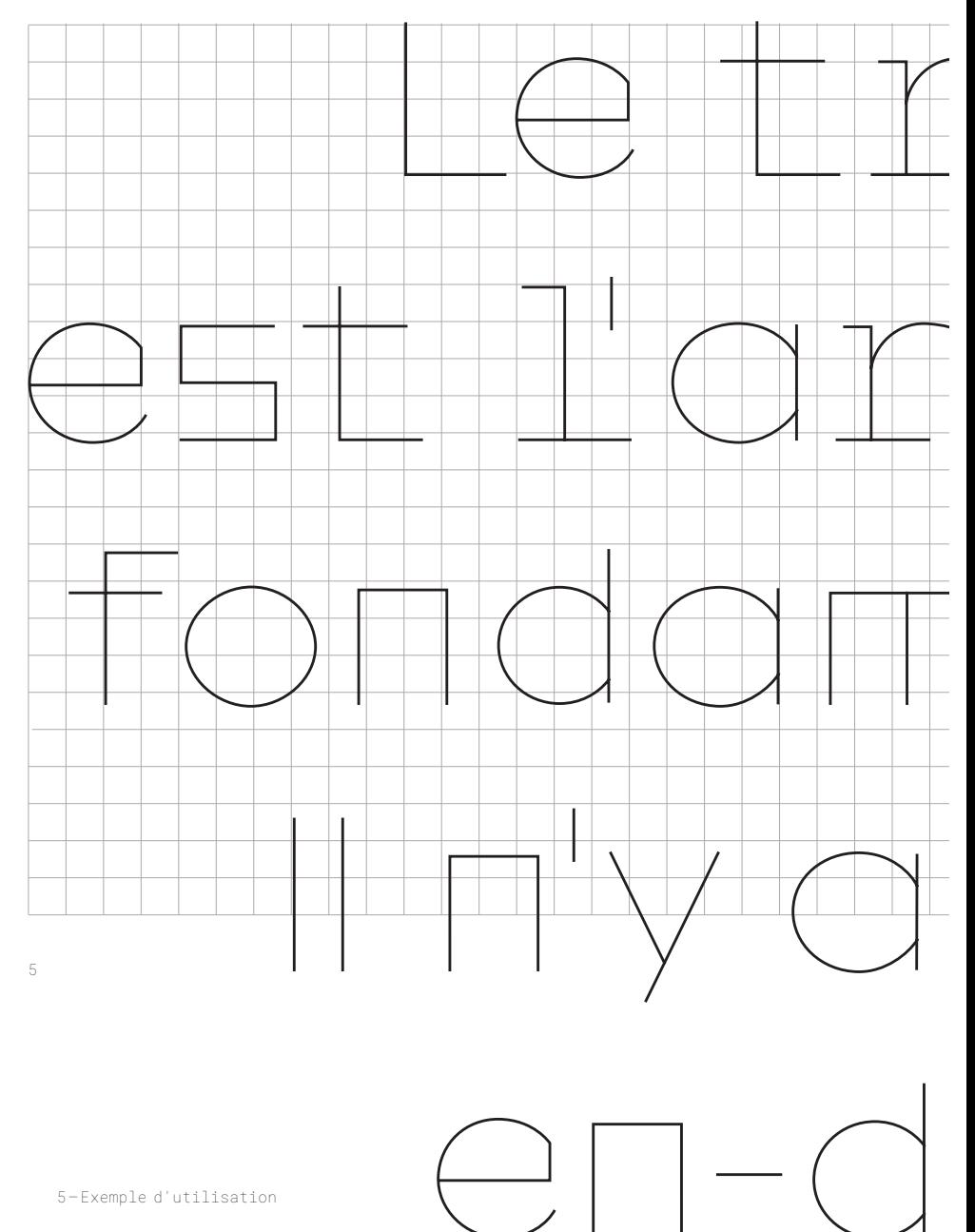

Aspects techniques **22** 

 $\overline{\phantom{a}}$ 

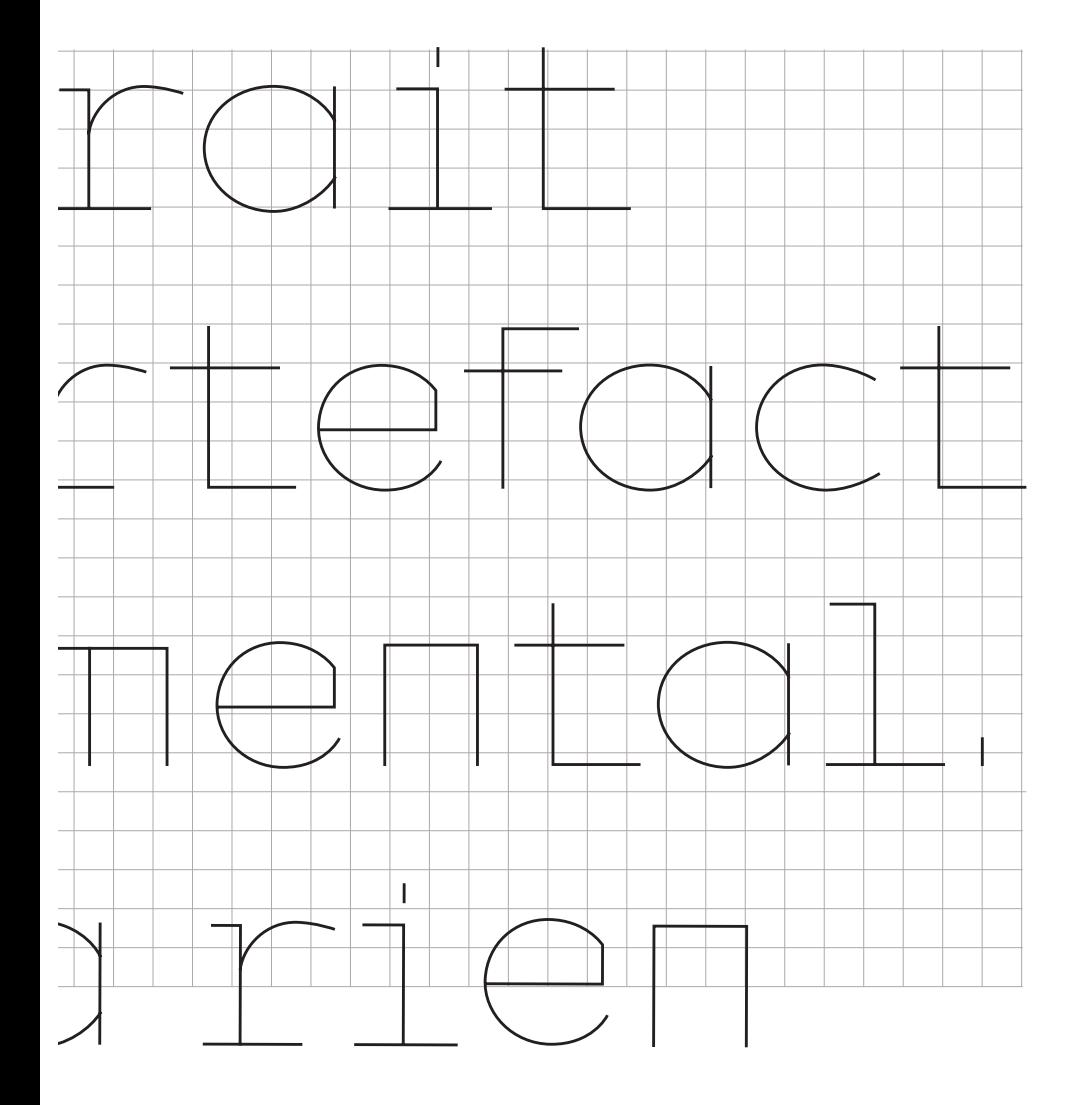

 $\overline{\mathsf{I}}$ 

I

# Letrait est l'artefact fondamental, Il n'y a rien en-deçà de la forme d'un trait simple.

[1]

[2]

tanguy vanlaeys

 $p.13$ 

 $40$ 

noe

#### Fonte en chemin

Fonte en chemin

Fonte en chemin Fonte en chemin Fonte en chemin

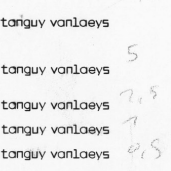

Fonte en chemin

Le trait est l'artefact fondamental. Il n'y a rien en-deçà de la forme d'un trait simple.

 $\left(\frac{1}{2}\right)$ <u>ale le le</u>

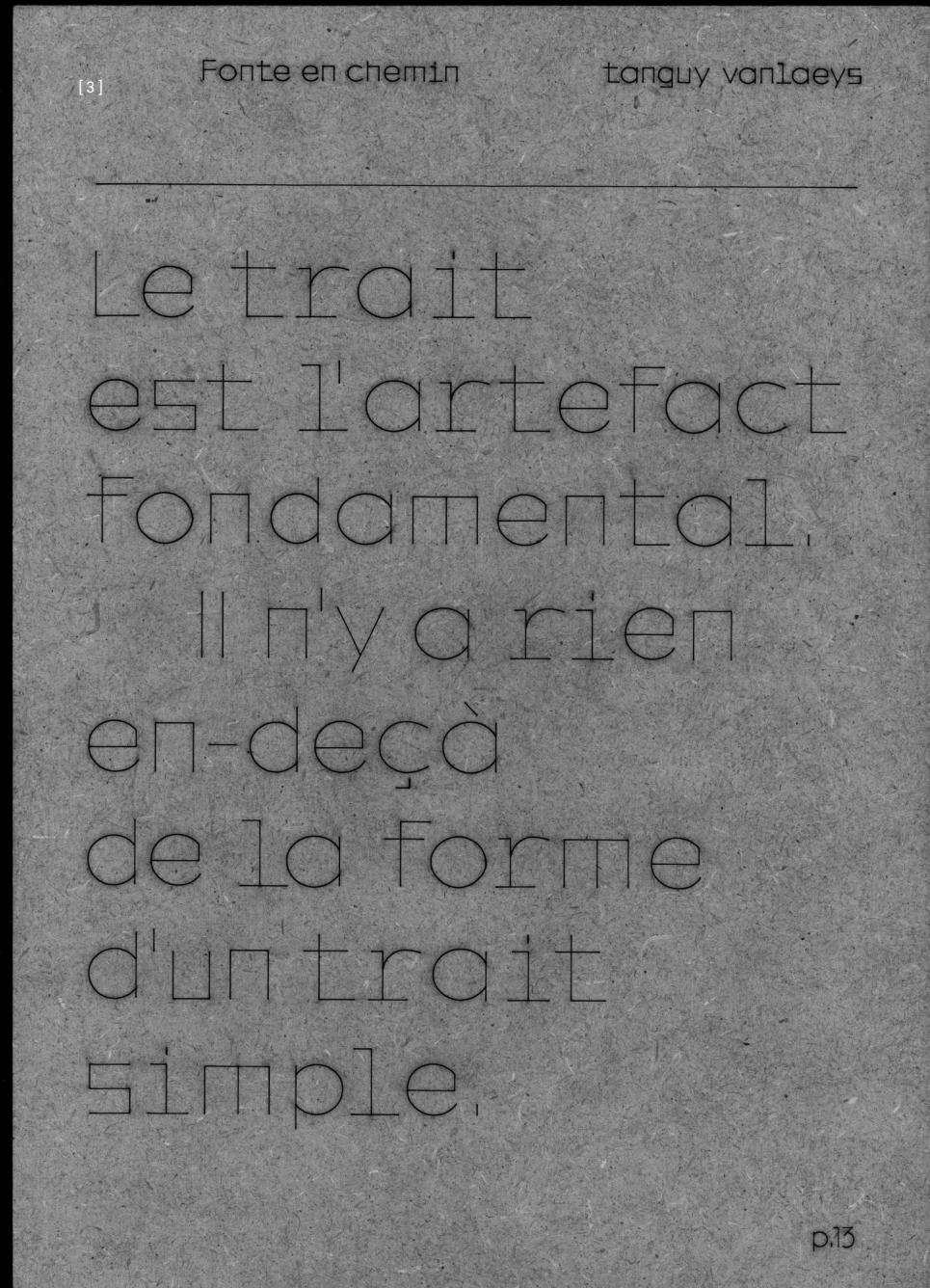

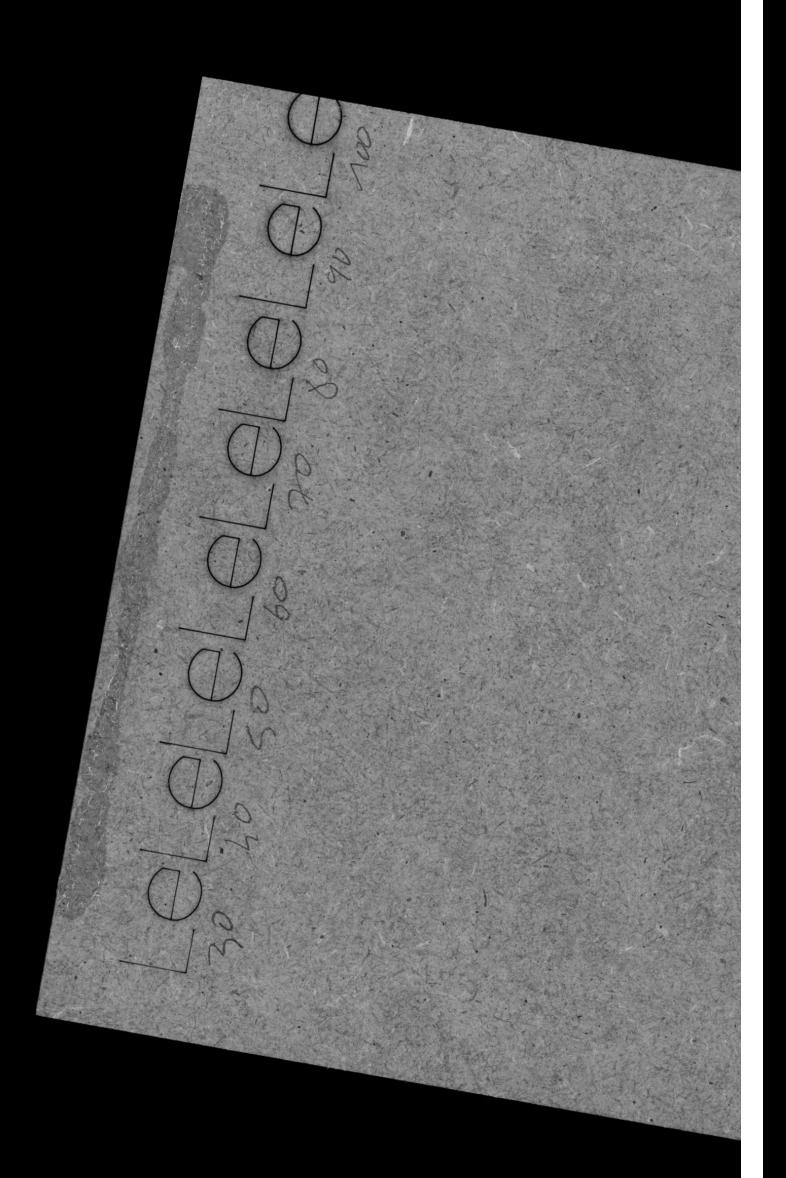

[4]

# Letreit est l'ortefoct fondementel. II N'y o rien en-decà de la forme d'un tre 11 Simple.  $100$

OF PSYCHEDELIC N PARIS INTERNATIO

Letr

 $e$ 5t  $1$ '

**fon** 

 $II \Pi'$ y

en-de

de le

 $d'$ unt

**Sime** 

OF PSYCHEDELIC MU PARIS INTERNATION

OF PSYCHEDELIC NUSIC

PARIS INTERNATIONAL FESTIVAL

**BE PSYCHESELIC MUSIC** PARIS INTERNATIONAL FESTIVAL

PARIS INTERNATIONAL FESTIVAL

**606160F10** 

[5]

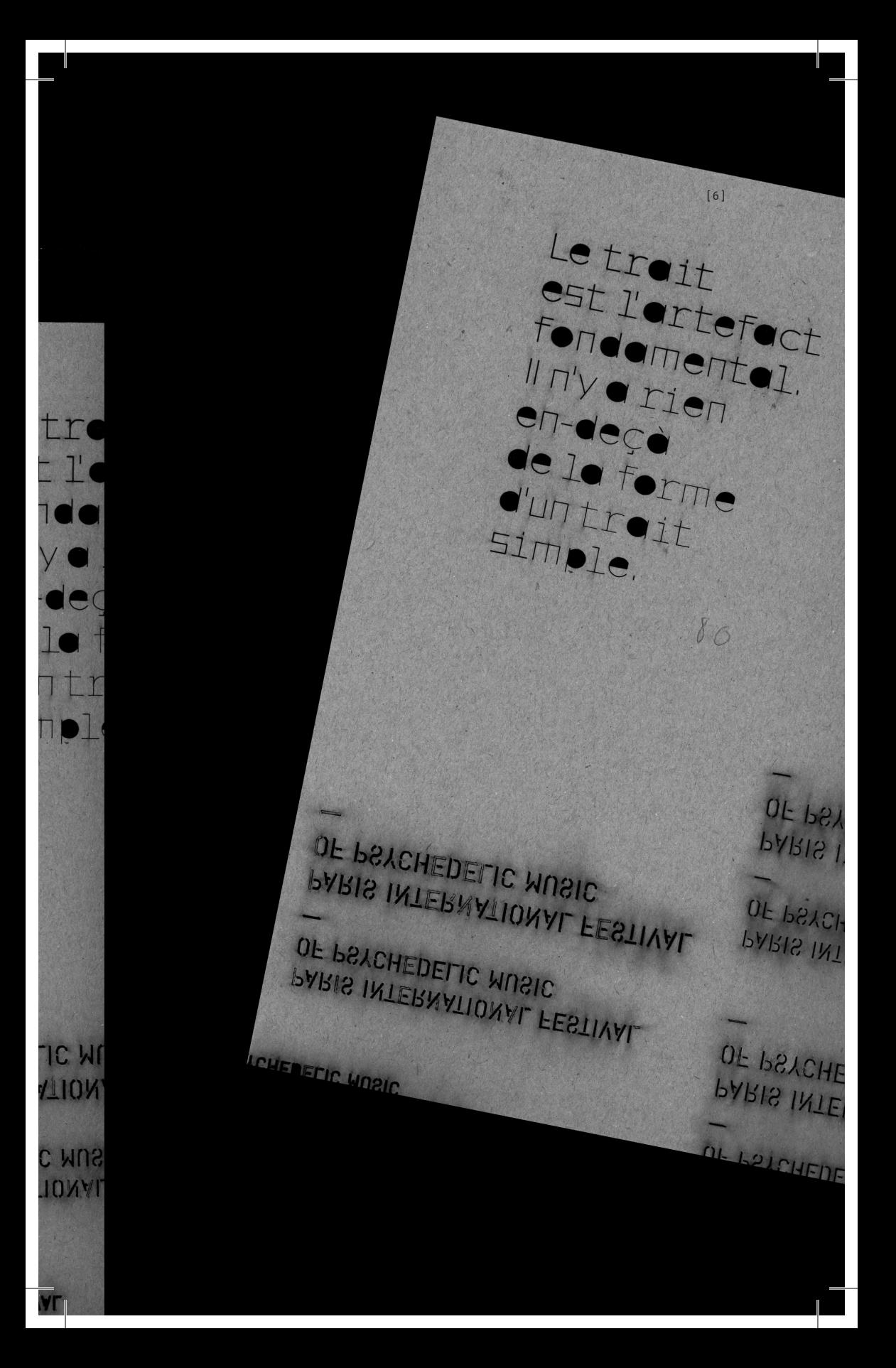

 $[1]$ CNC: Découpeuse Laser Matériau: Agglo 10mm Force de découpe: 60

## [2]

CNC: Découpeuse Laser Matériau: Agglo 10mm Force de découpe: De haut en bas  $10-5-2-5-1-0, 5-30-40$ Dernière ligne de gauche à droite 10-20-30-40-50-60-70-80 Particularité: Apparition de "drift typographique" au niveau des tracés courbés

# [3]

CNC: Découpeuse Laser Matériau: MDF 10mm Force de découpe: 40 Particularité: Apparition de "drift typographique" au niveau des tracés courbés

# $[4]$

CNC: Découpeuse Laser Matériau: MDF 10mm Force de découpede gauche à droite: 30-40-50-60-70-80-90-100 Particularité: Apparition de "drift typographique" au niveau des tracés courbés

[5] CNC: Découpeuse Laser Matériau: Papier cartonné 250g Force de découpe: 100 Particularité: L'autre caractère présent sur la planche a été traité par ses contours, on remarque que le matériau a été soumis à une plus forte intensité de chauffe que le caractère "en chemin".

## [6]

CNC: Découpeuse Laser

Matériau: Papier cartonné 250g

Force de découpe: 60

Particularité: L'autre caractère présent sur la planche a été traité par ses contours, on remarque que le matériau a été soumis à une plus forte intensité de chauffe que le caractère "en chemin".

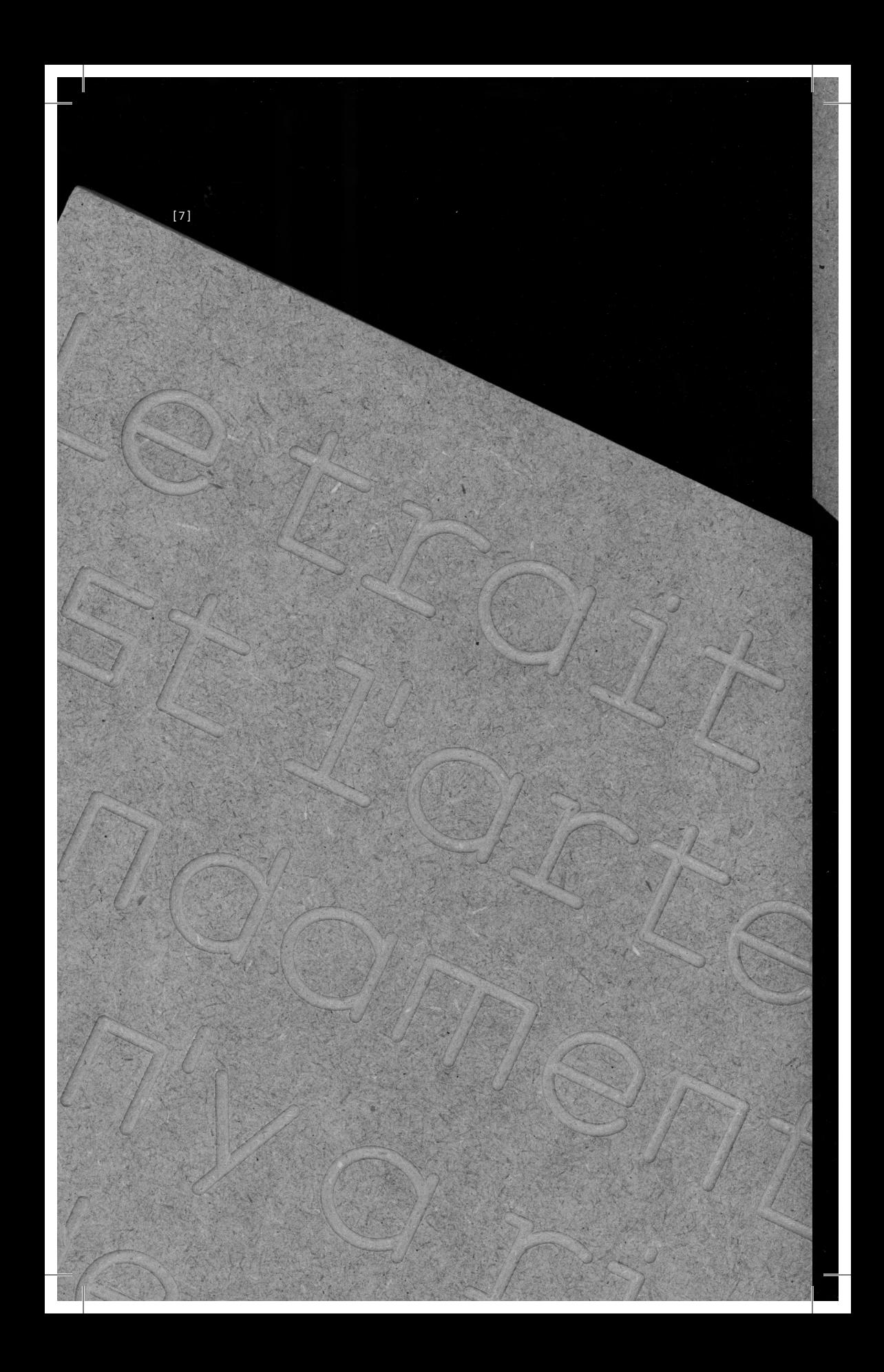

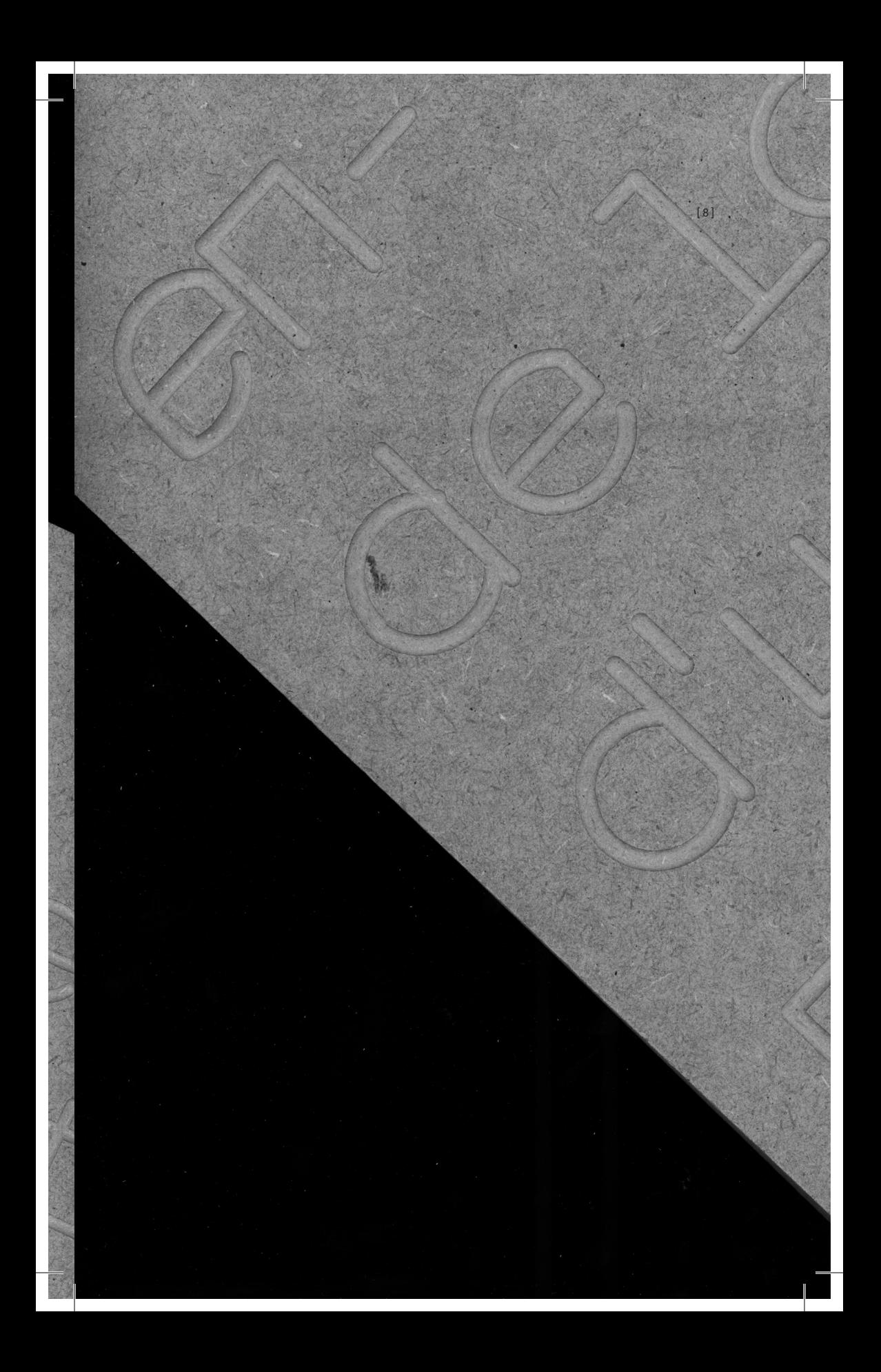

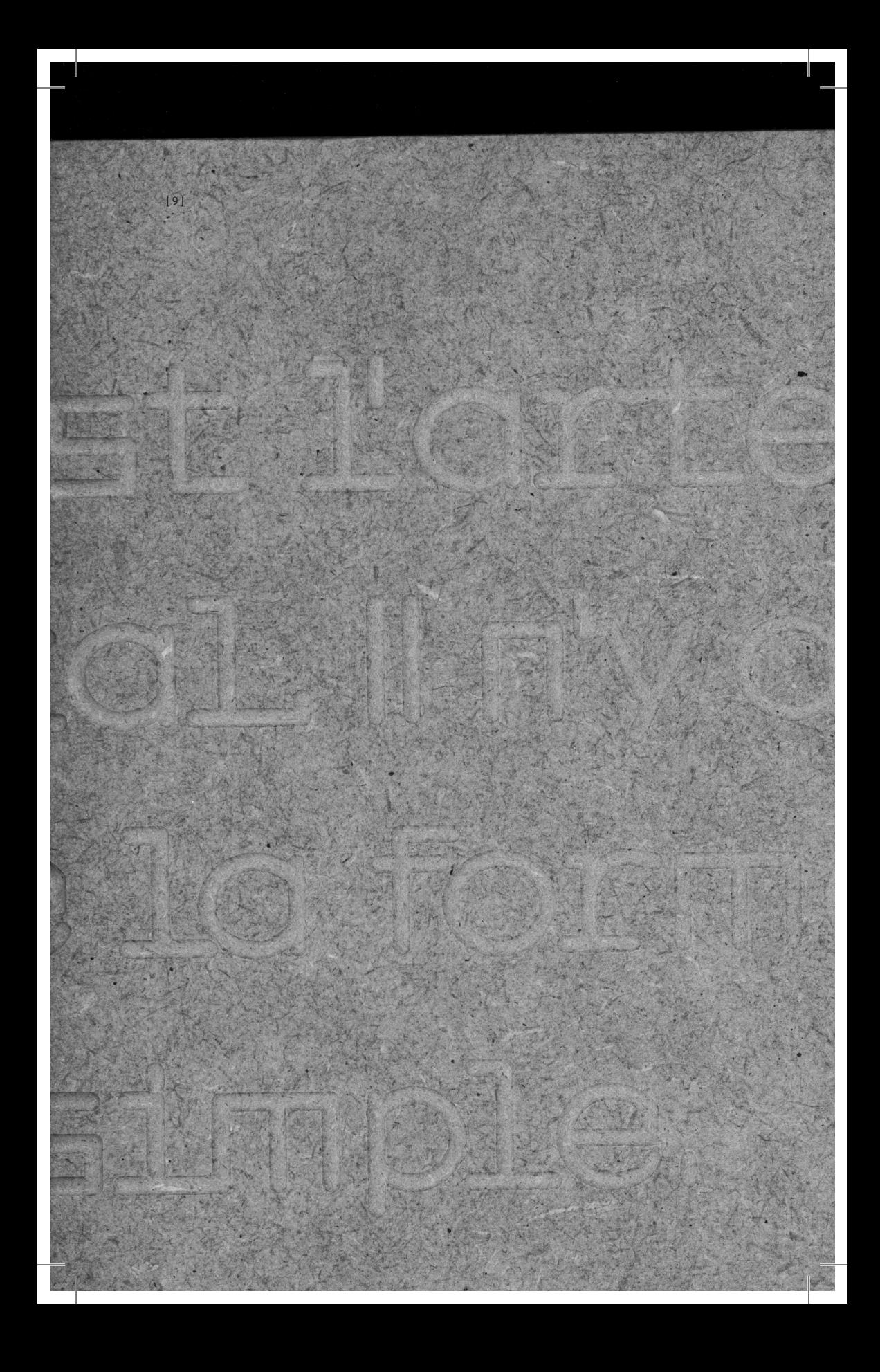

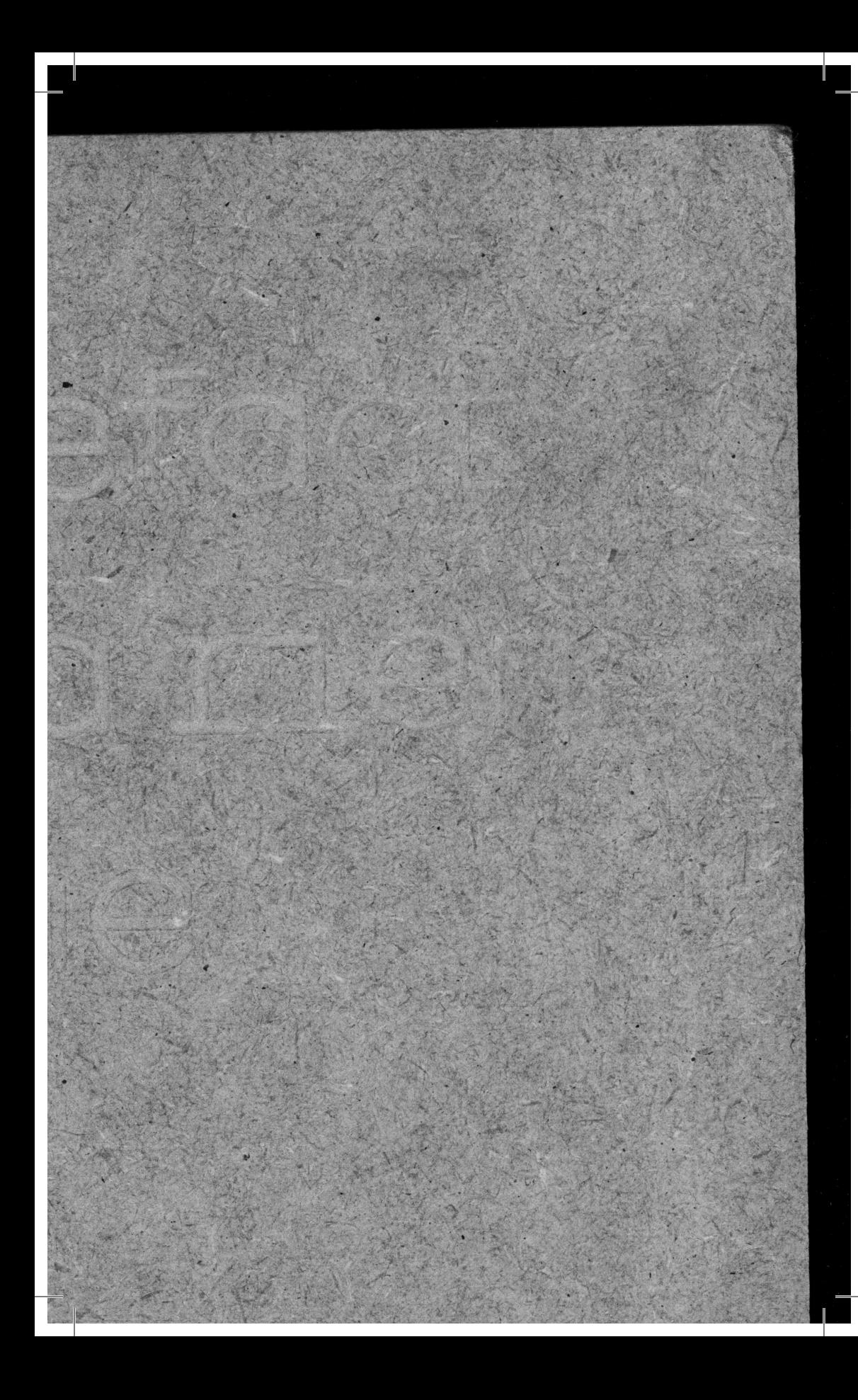

Letrait est l'artefact fondamental. Il n'y a rien en-decà de la forme d'un trait simple.

[10]
"Le trait est l'artefact fondamental. Il n'y a rien en-deçà de la forme d'un trait simple.

On ne peut pas différer la forme en dessinant d'abord les contours, car tout dessins commencent par une forme."

## Gerrit Noordzi

[7] CNC: Fraiseuse numérique Matériau: MDF 06mm Profondeur de gravure: 1mm Mèche: ø8mm émisphérique

[8]

CNC: Fraiseuse numérique Matériau: MDF 06mm Profondeur de gravure: 1mm Mèche: ø8mm émisphérique Particularité: Le "e" en haut à gauche est déformé car la tête de la fraiseuse ne pouvait aller plus loin, elle n'a donc pas pu réaliser la courbe et l'a remplacé par une droite.

#### [9]

CNC: Fraiseuse numérique Matériau: MDF 06mm Profondeur de gravure: 0,8mm Mèche: ø2mm émisphérique Particularité: La surface en MDF n'était pas plane. La planche, de gauche à droite, était de plus en plus basse et donc de plus en plus éloignée de la mèche. La gravure étant de moins d'un millimètre, la mèche, progressivement, gravait de moins en moins profond dans la planche. Ce phénomène a généré l'illusison d'un effacement progressif du texte.

Aspects techniques

### [10] CNC: Fraiseuse numérique Matériau: Agglo 10mm Profondeur de gravure: 0,1mm Mèche: ø pointe à graver

#### [11]

CNC: Fraiseuse numérique Matériau: Agglo 10mm Profondeur de gravure: 0,1mm Mèche: ø pointe à graver Particularité: Le bois s'est légèrement déplacé lors de l'usinage. Ce facteur a modifé l'interlettrage et l'interlignage.

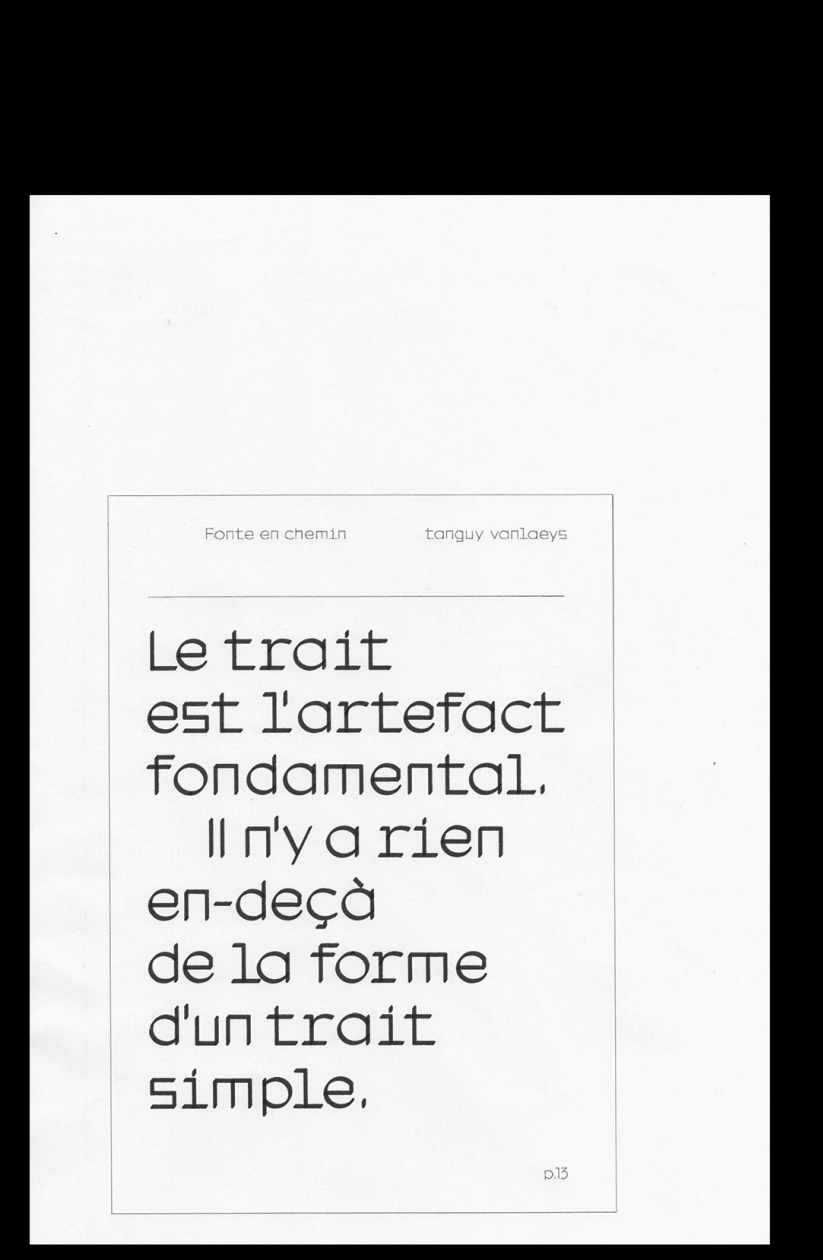

[12]

Callipaphy pen 7.0 し、特マ  $a.4$  $6.29$ 

 $[13]$ 

Le trait est l'artefaci fondamental. Il n'y a rien en-deçà de la forme d'un trait simple,

Le trait est l'artefact fondamental. Il n'y a rien en-deçà de la forme d'un trait simple.

 $[15]$ 

 $0.12$ 

 $[14]$ 

e troit

EXOIT

CONCIERO

DELIERT

TO JEME

 $\frac{2}{2}$ [16] Letroit e troit efoct e thoritered. Indoment en-deco de la forme Sele Fost SIMPIE. [17]Letroi  $\mathbb{R}^4$ est l'or  $\overline{1}$ Fondom  $\mathbb{R}^3$ II TIVO CI ET deca de la for d'un troit **Simple** 

"Le trait est l'artefact fondamental. Il n'y a rien en-deçà de la forme d'un trait simple.

On ne peut pas différer La forme en dessinant d'abord les contours, car Lout dessins commencent ar une forme. Ergit est l'ortefact

FEIE NOOCUZ LI

Troit est innvarien

IECC de LO<br>TECC de La TIMPIE.<br>TECC de La TIMPIE.<br>TECC de LA DOS OLIFÉTEE

troit and out our officer

The peut Due Sinont<br>Forme en dessinours cor<br>Forme les contours cor

OTTIC POLITICALE

roit entity in the

IE dessine

COINC de La VOIE.

errit Noordzij

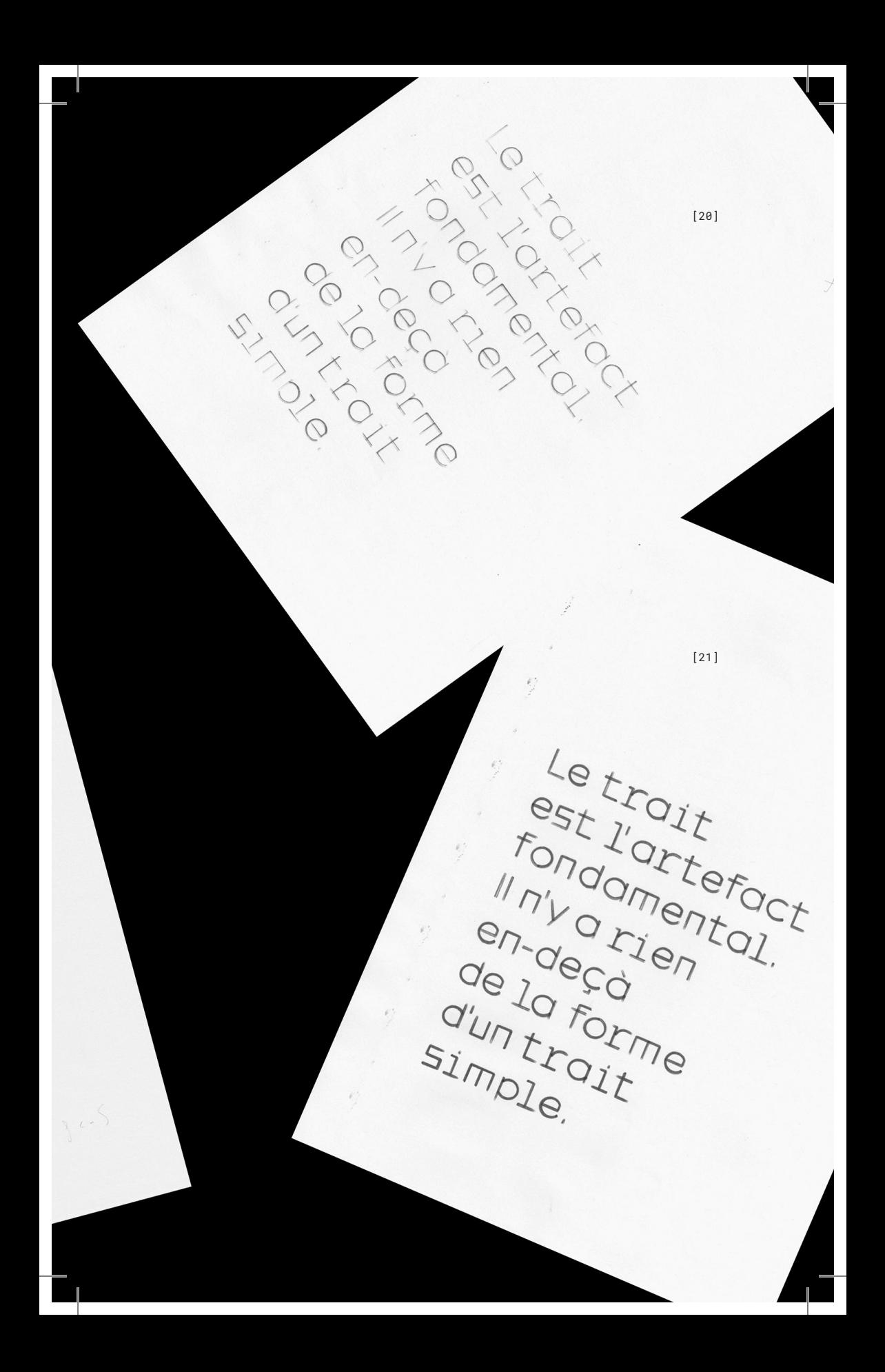

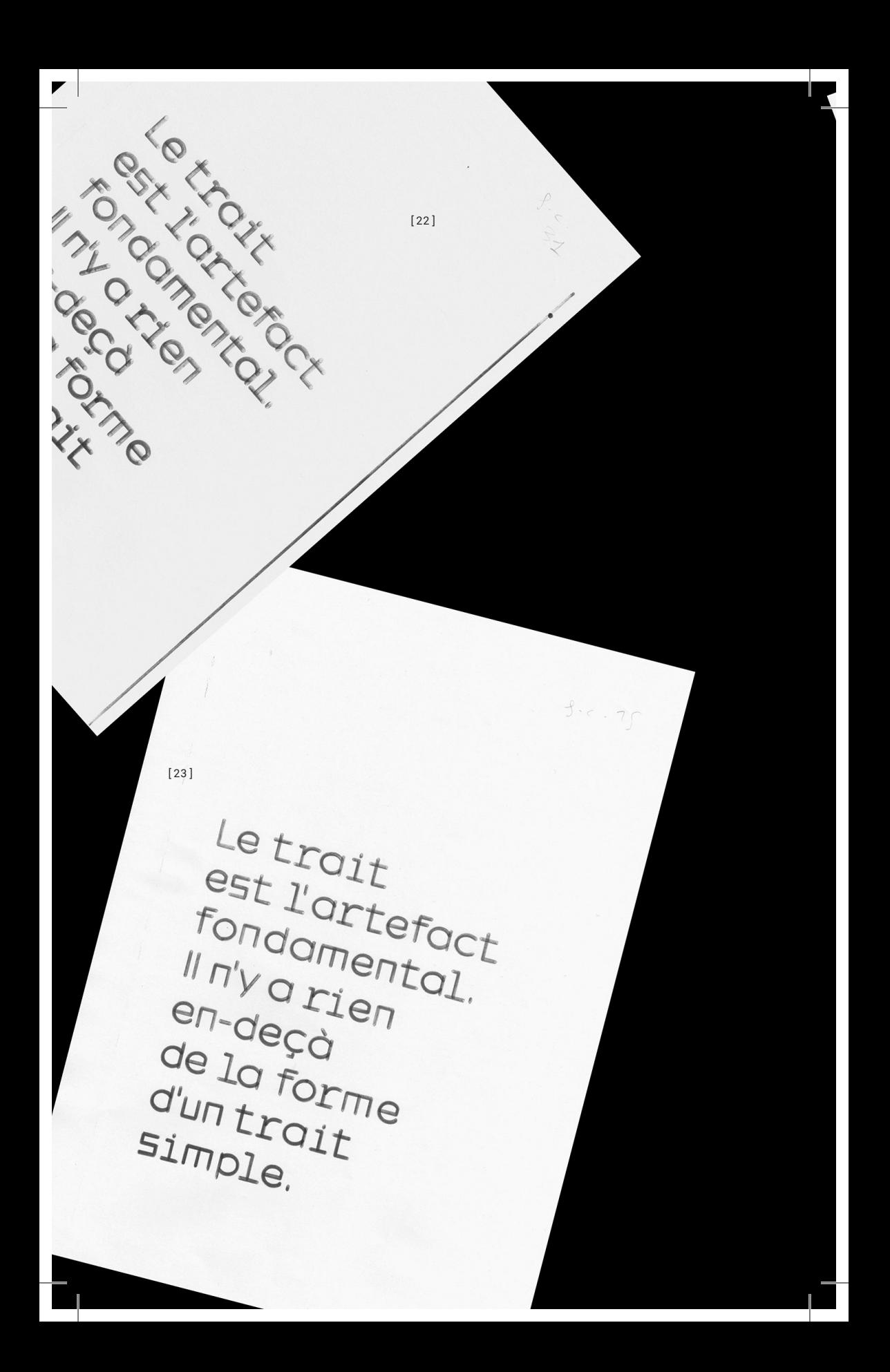

[24] e trait-efact Le trait e trantefact Indoment INTY OFFO de la forme<br>de la forme d'un trait Simple. [25]Le trait est Lartefac Fondamental II n'y a rien de la za de la forme d'un trait STUDTE Jenho includions visualer

[27]

Le trait est l'ertefact fensementel. Imy arien e -decă de la forme d'un trait simble.

[26]

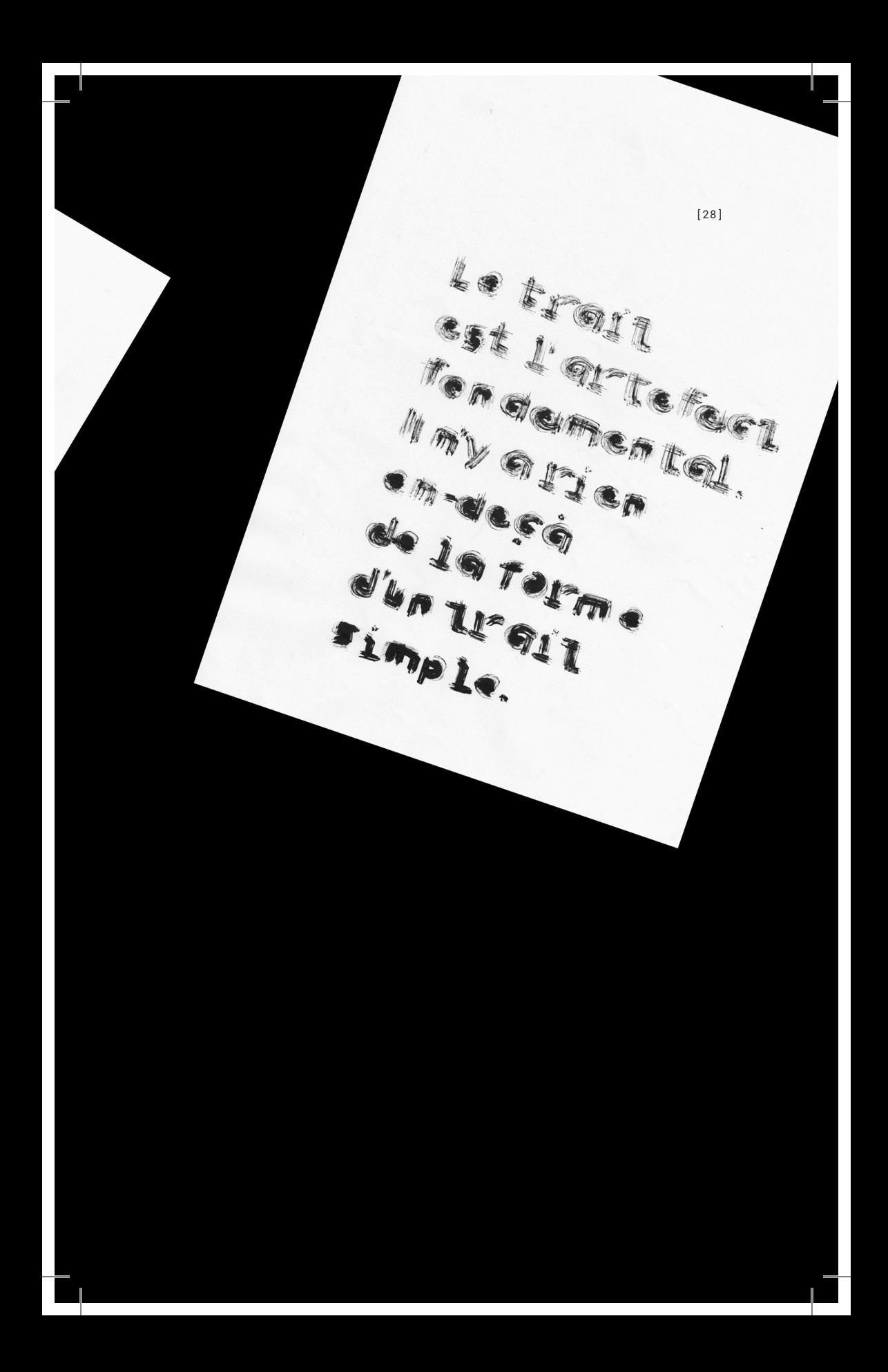

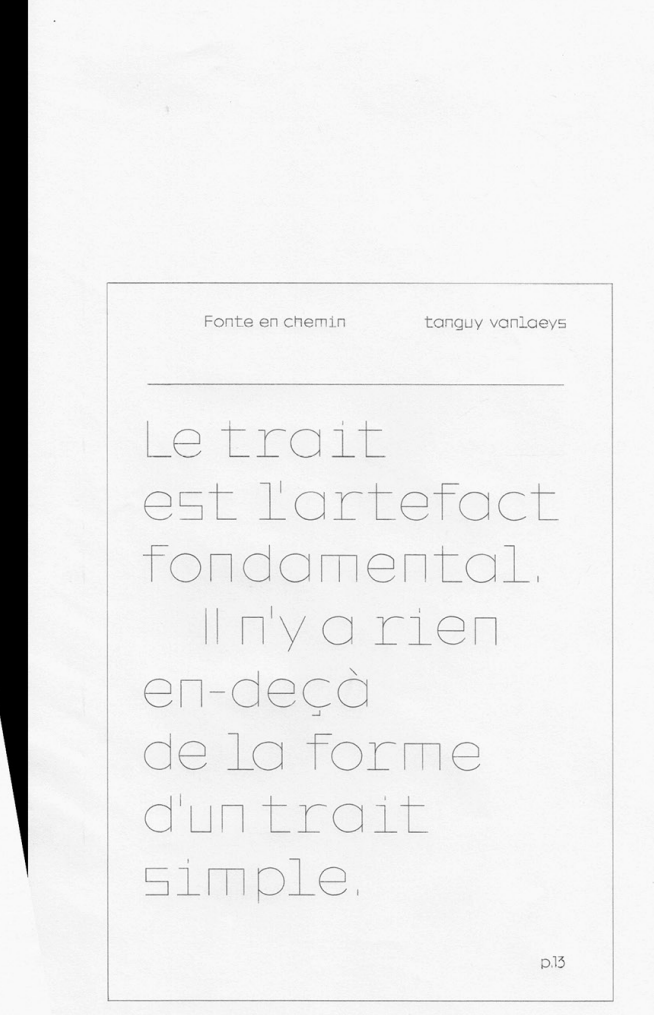

férer ant JIS, COI

encent

ICT

-jen

[29]

chemi etro est fondar II n'y a en-decà de 1 d'untro simple.

Fonte e

Fonte en chemin Letrait est l'artefact Fondamental Il riv a rien en-deçà<br>de la forme d'un trait simple. Fonte en chemin Letrait

est l'artefact Fondamental Il riv a rien en-decà<br>de la forme d'un trait simple.

Fonte en

chemin

Letrait est l'artefact

Fondamental

Il n'y a rien

en-decà<br>de la forme

d'un trait simple.

Fonte en

chemin

Le trait<br>est l'artefact

Fondamental.

Il n'y a rien

Fonte en

chemin Letrait

est l'artefact Fondamental. Il riv a rien en-decà<br>de la forme d'un trait simple.

en-deçà de la forme d'un trait simple. Fonte en chemin Letrait est l'artefact Fondamental. liny a rien en-decà<br>de la forme d'un trait

simple.

simple. Fonte en chemin Letrait Fondamental. liny a rien en-decà<br>de la forme d'un trait simple.

est l'artefact

d'untrait

## Fondamental. Il n'y a rien en-decà<br>de la forme

Fonte en Letrait est l'artefact

 $[30]$ 

Fonte en chemin

Letrait est l'artefact

Fondamental.

Il n'y a rien

en-decà

d'un trait

chemin

simple.

[12] CNC: plotter de découpe Graphtec Craft ROBO Pro. Matériau: Papier 80g Outil: Calligraphy pen 2.0 Inclinaison: 45° Vitesse: 7 Force: 25

#### [13]

CNC: plotter de découpe Graphtec Craft ROBO Pro. Matériau: Papier 80g Outil: Calligraphy pen 2.0 Inclinaison: 90° Vitesse: 7 Force: 25

#### [14]

CNC: plotter de découpe Graphtec Craft ROBO Pro. Matériau: Papier 80g Outil: Calligraphy pen 2.4mm Inclinaison: 90° Vitesse: 8 Force: 25 Particularité: La force de découpe est importante dans ce cas là, ce qui a provoqué des éclaboussures.

#### [15]

CNC: plotter de découpe Graphtec Craft ROBO Pro. Matériau: Papier 80g Outil: Calligraphy pen 2.4mm Inclinaison: 45°

Aspects techniques

## Vitesse: 8 Force: 12 [16] CNC: plotter de découpe Graphtec Craft ROBO Pro. Matériau: Papier 80g Outil: Calligraphy pen 6mm Inclinaison: 45° Vitesse: 8 Force: 12

#### [17]

CNC: plotter de découpe Graphtec Craft ROBO Pro. Matériau: Papier 80g Outil: Calligraphy pen 6mm Inclinaison: -45° Vitesse: 8 Force: 12 Particularité: cartouche vide

#### [18]

CNC: plotter de découpe Graphtec Craft ROBO Pro. Matériau: Papier 80g Outil: Feutre Faber-Castell PITT artist pen B Vitesse: 15 Force: 31 Particularité: Le feutre a une mine pointue. La force de découpe est au maximum. Le plotter a commencé l'usinage par le bas. Au début, la mine, étant pointue, n'est pas stable. La force étant au maximum a tassé progressivement la mine ce qui a stabilsié petit à petit le texte.

[19] CNC: plotter de découpe Graphtec Craft ROBO Pro. Matériau: Papier 80g Outil: Feutre Faber-Castell PITT artist pen B Vitesse: 15 Force: 5 Particularité: Le feutre a une mine pointue, mais la force de découpe étant très faible, la mine du feutre n'a pas toujours atteint la feuille, ce qui explique la perte de certaines parties des lettres.

[20]

CNC: plotter de découpe Graphtec Craft ROBO Pro. Matériau: Papier 80g Outil: Feutre écolutions visacolor noir Vitesse: 15 Force: 3 Particularité: Le feutre était pratiquement vide, et la force de découpe pas assez importante pour avoir un tracé net.

#### [21]

CNC: plotter de découpe Graphtec Craft ROBO Pro. Matériau: Papier 80g Outil: Feutre écolutions visacolor noir Vitesse: 15 Force: 30 Particularité: Le feutre était pratiquement vide, mais la force au maximum ce qui a rendu un tracé plus noirci.

Aspects techniques

[22] CNC: plotter de découpe Graphtec Craft ROBO Pro. Matériau: Papier 80g Outil: Feutre écolutions visacolor XL noir Vitesse: 15 Force: 15

#### [23]

CNC: plotter de découpe Graphtec Craft ROBO Pro. Matériau: Papier 80g Outil: Feutre écolutions visacolor XL noir Vitesse: 15 Force: 5

#### [24]

CNC: plotter de découpe Graphtec Craft ROBO Pro. Matériau: Papier 80g Outil: Feutre écolutions visacolor XL noir Vitesse: 15 Force: 30

#### [25]

CNC: plotter de découpe Graphtec Craft ROBO Pro. Matériau: Papier 80g Outil: Feutre écolutions visacolor XL noir Vitesse: 15 Force: 15 Particularité: Le feutre était trop bas, ce qui a laissé aparaître les traces de passage de la machine.

[26] CNC: plotter de découpe Graphtec Craft ROBO Pro. Matériau: Papier 80g Outil: pinceau rond usé et encre de chine Vitesse: 15 Force: 15

#### [27]

CNC: plotter de découpe Graphtec Craft ROBO Pro. Matériau: Papier 80g Outil: pinceau rond usé et encre de chine Vitesse: 15 Force: 5

#### [28]

CNC: plotter de découpe Graphtec Craft ROBO Pro. Matériau: Papier 80g Outil: pinceau rond usé et encre de chine Vitesse: 15 Force: 25

#### [29]

CNC: plotter de découpe Graphtec Craft ROBO Pro. Matériau: Papier 80g Outil: stylo BIC noir Vitesse: 15 Force: 15

Aspects techniques

[30] CNC: plotter de découpe Graphtec Craft ROBO Pro. Matériau: Papier 80g Outil: stylo BIC noir Vitesse: 15 Force: 30

Plus d'images et de vidéos sur: http://www.tonerkebab.fr/wiki/doku.php/wiki:proto-macro: tanguy-vanlaeys:tanguy-vanlaeys ou https://macro-projet-tng.tumblr.com

Aspects techniques 67

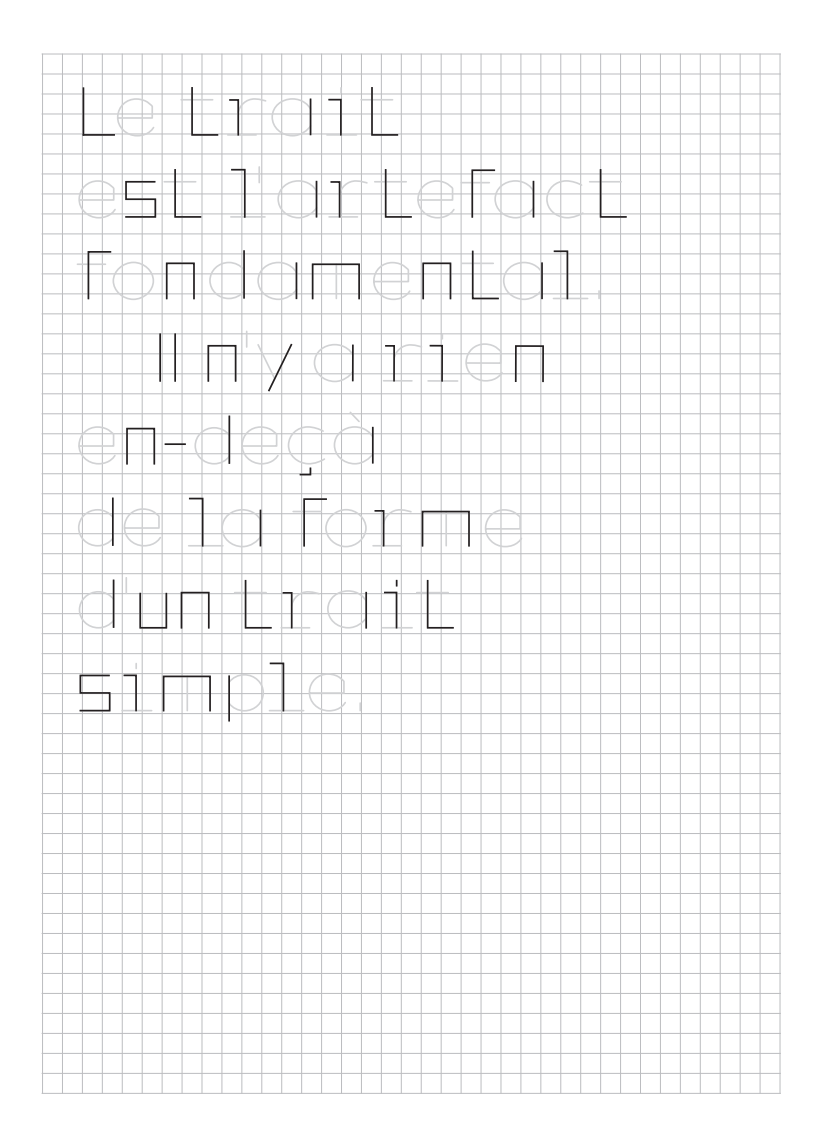

Tracés droits repérés par la machine

Aspects techniques 58

 $\overline{\phantom{a}}$ 

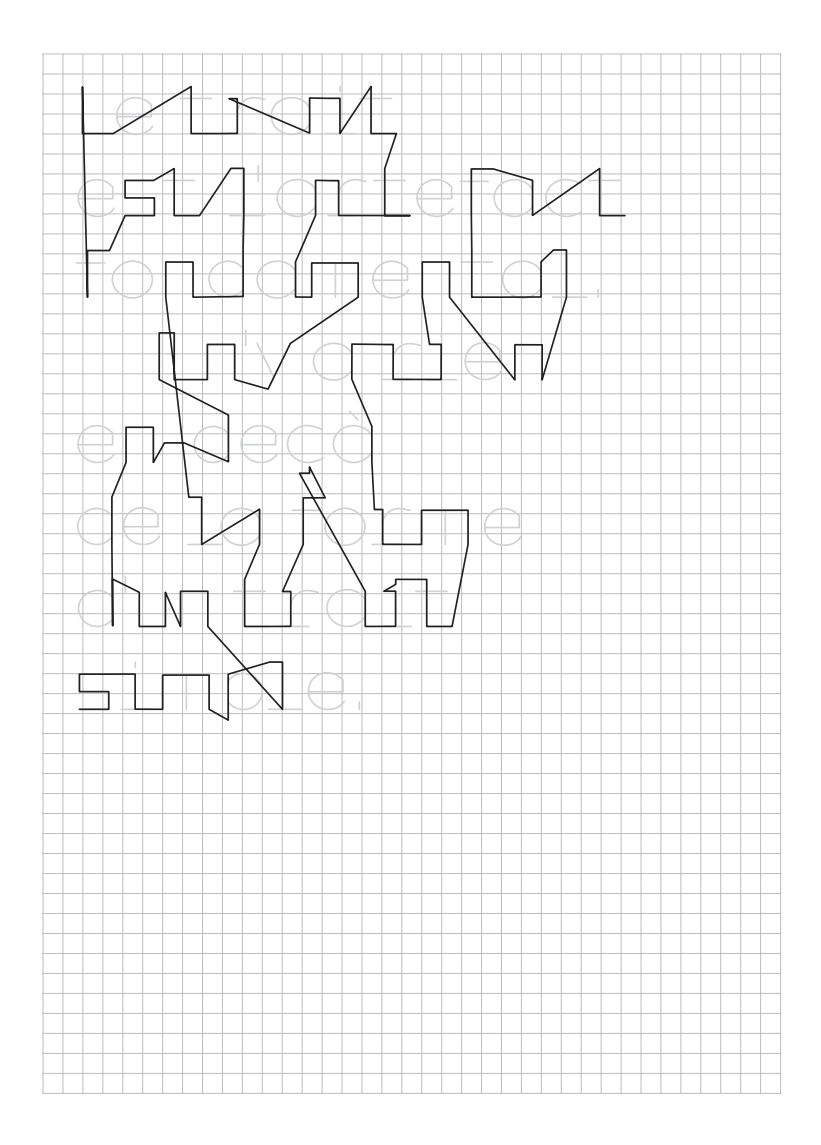

Chemin de la machine lors de l'usinage des tracés sur la page de droite

Aspects techniques **59** 

I

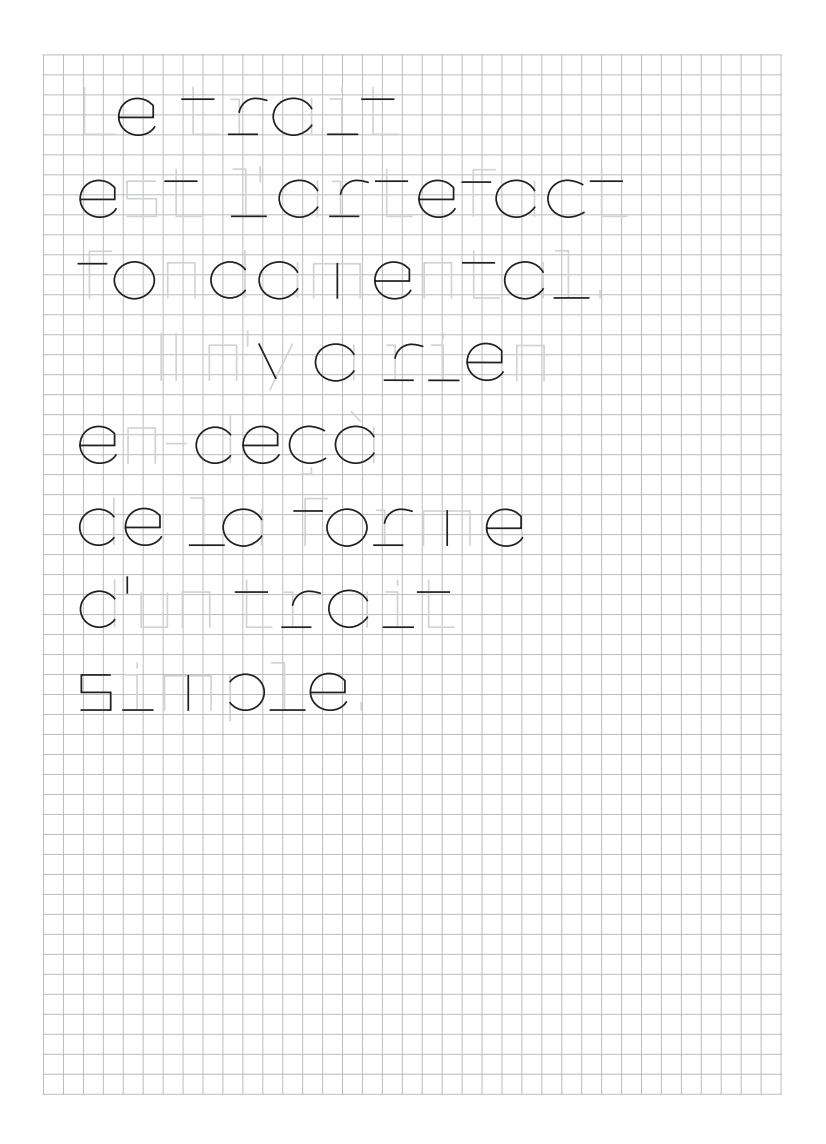

Tracés en courbes et désolidarisés repérés par la machine

Aspects techniques 60

 $\overline{\phantom{a}}$ 

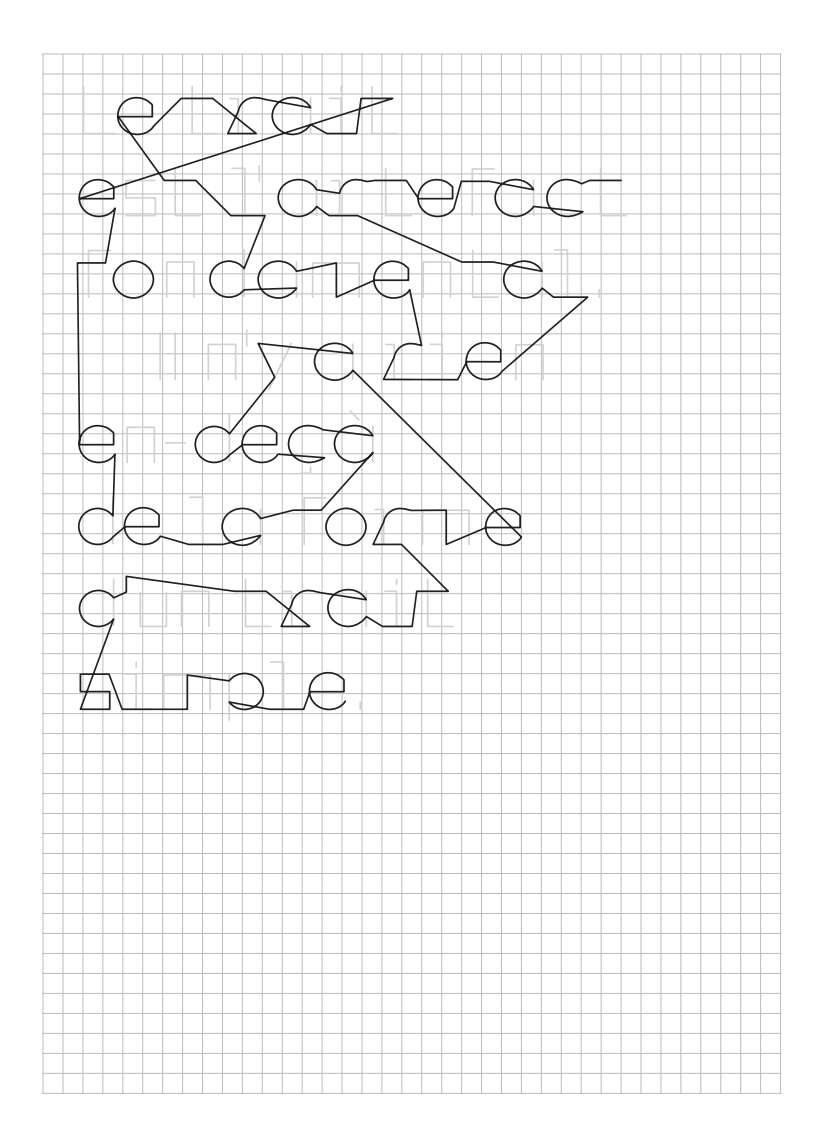

Chemin de la machine lors de l'usinage des tracés sur la page de droite

Aspects techniques 61

 $\overline{\phantom{a}}$ 

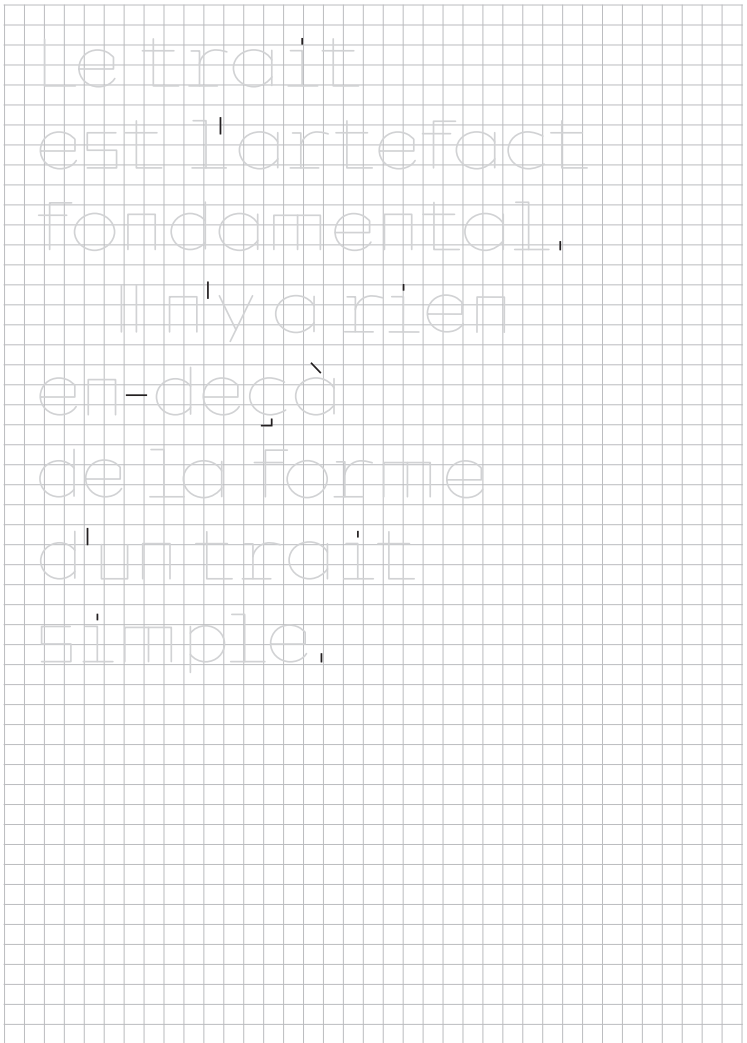

Tracés désolidarisés repérés par la machine

Aspects techniques 62

I

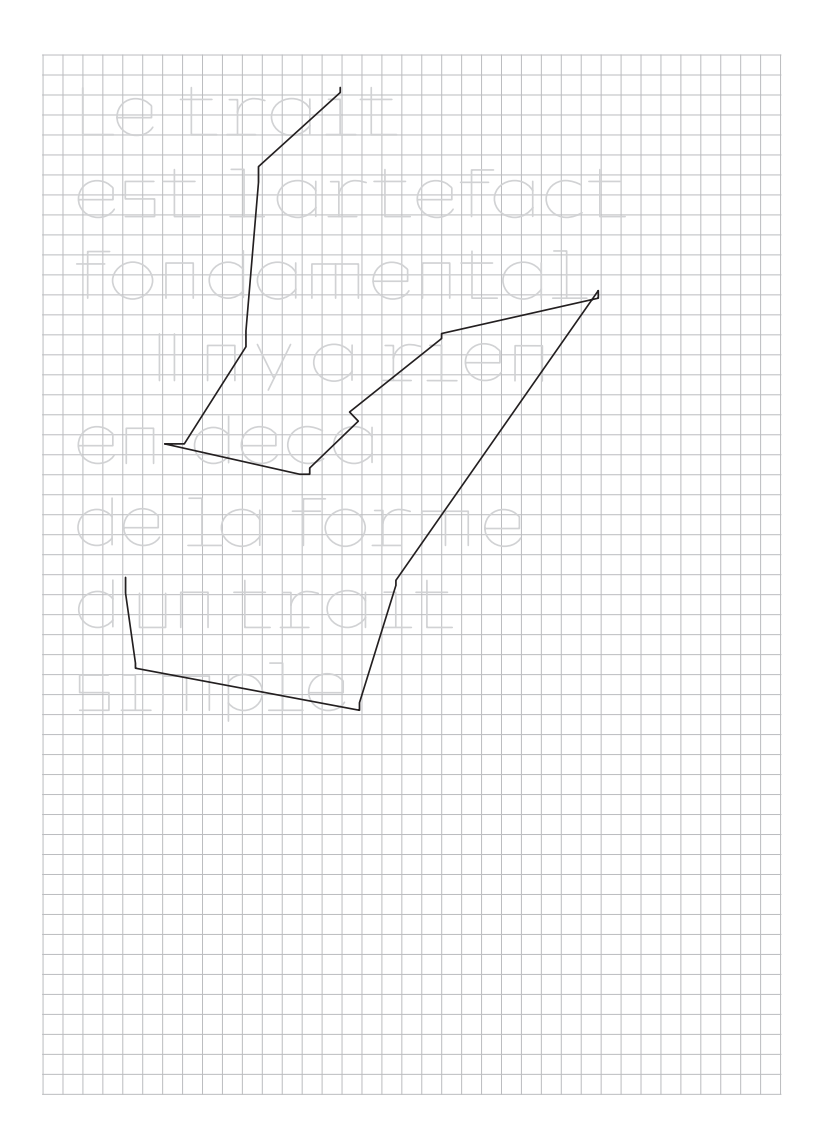

Chemin de la machine lors de l'usinage des tracés sur la page de droite

Aspects techniques 63

I

# **PERSPECTIVES**

#### **Optimisation du ductus**

Le phénomène décrit en fin de sous partie, «Particularités des tracés», engendre une grande perte de temps car la machine effectue beaucoup d'allers-retours dans la zone d'usinage. J'ai donc réfléchi à ce problème d'optimisation du tracé et du ductus pour essayer de faire émerger des formes singulières dans mes lettres. Je tenterai de redessiner un maximum de glyphes en un seul tracé. Ce traitement du tracé une fois interprété par le logiciel, devrait permettre le tracé de la lettre à la machine en une seule fois [p.68-p.73].

#### **Fonte en chemin**

Un deuxième aspect technique important de ce projet sera de pouvoir taper ma fonte en chemin comme n'importe quelle autre fonte traditionnelle. Comme je l'ai expliqué précédemment, elle ne peut être saisie actuellement. Je vais donc accentuer mes recherches sur le logiciel Inckscape qui pourra me permettre de taper mon texte et de l'envoyer ensuite à la machine.

#### **Sociabilisation**

Réalisation d'un spécimen présentant le processus de création, le contexte, et l'histoire du caractère.

Préparation d'un workshop, pour l'école ECV d'Aixen-Provence avec François Marcziniack au début de mois d'Avril. Ce workshop présentera le processus de production développé dans mon macro-projet et permettra d'aborder le dessin de caractères aux élèves par le squelette de la lettre. À l'aide d'un plotter ils pourront tracer leurs lettres avec l'outil de leur choix, et ensuite stabiliseront les formes obtenues pour créer un caractère singulier.

[1] Croquis de recherche sur le ductus des lettres

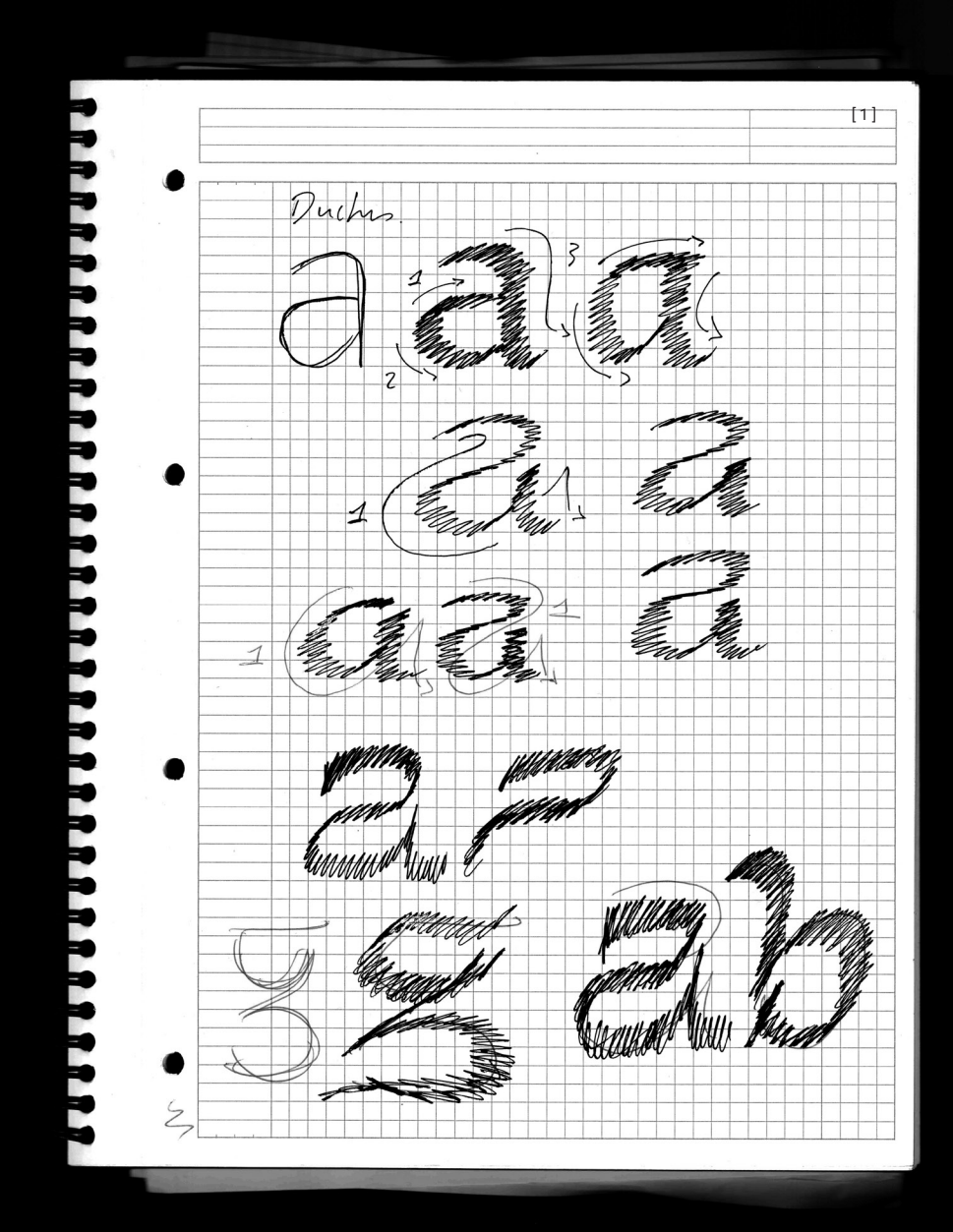

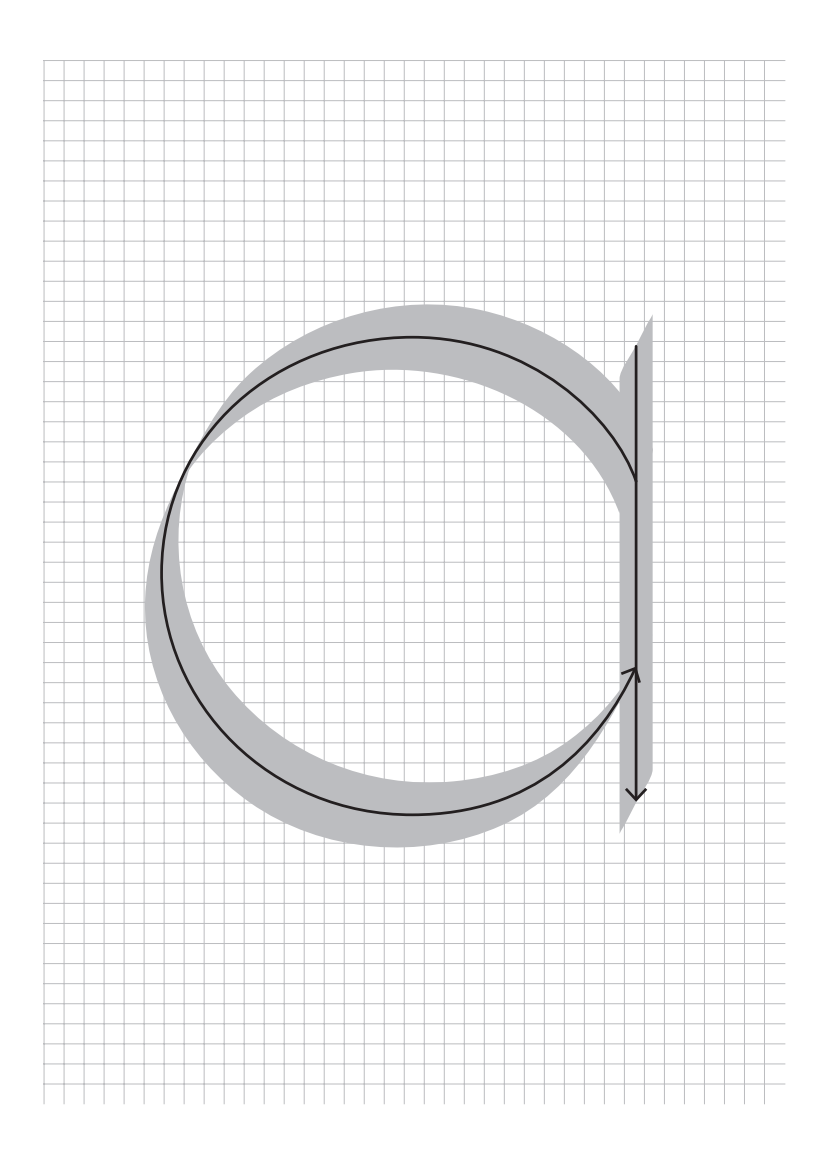

Glyphe a en deux tracés

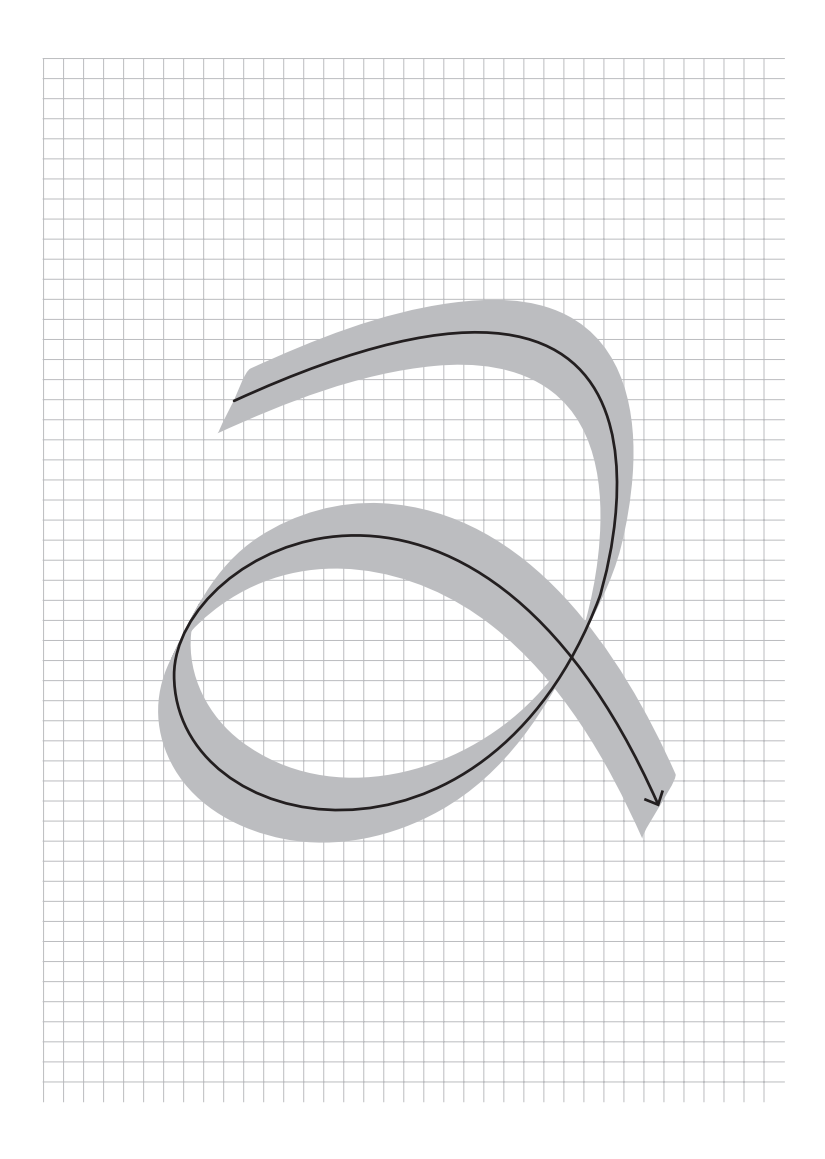

Glyphe a en un seul tracé

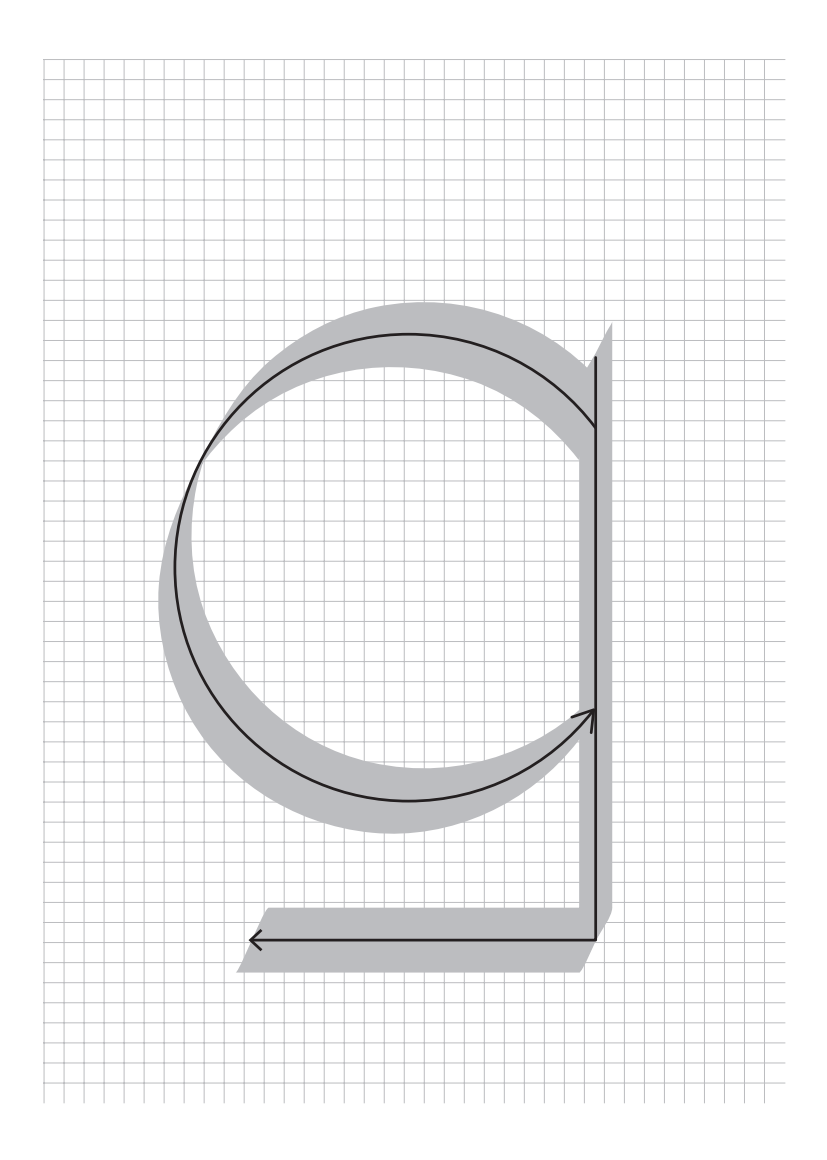

Glyphe g en deux tracés

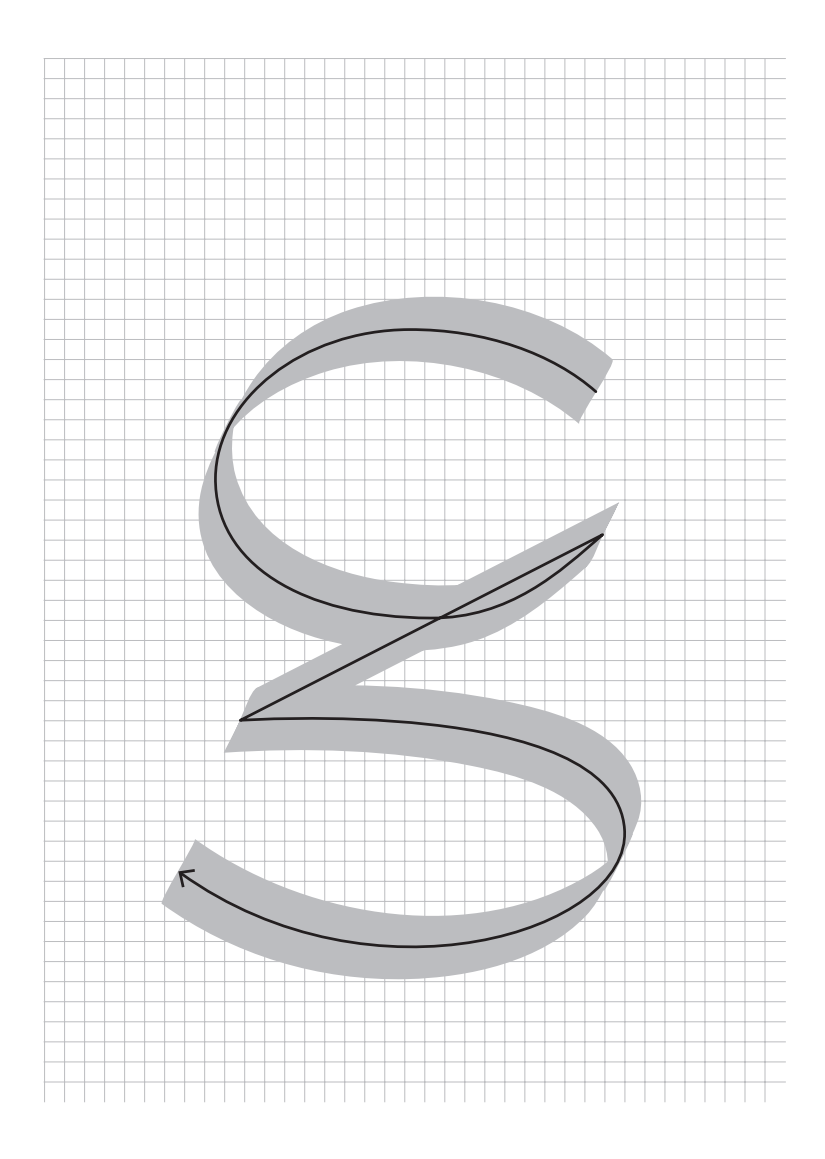

Glyphe g en un seul tracé

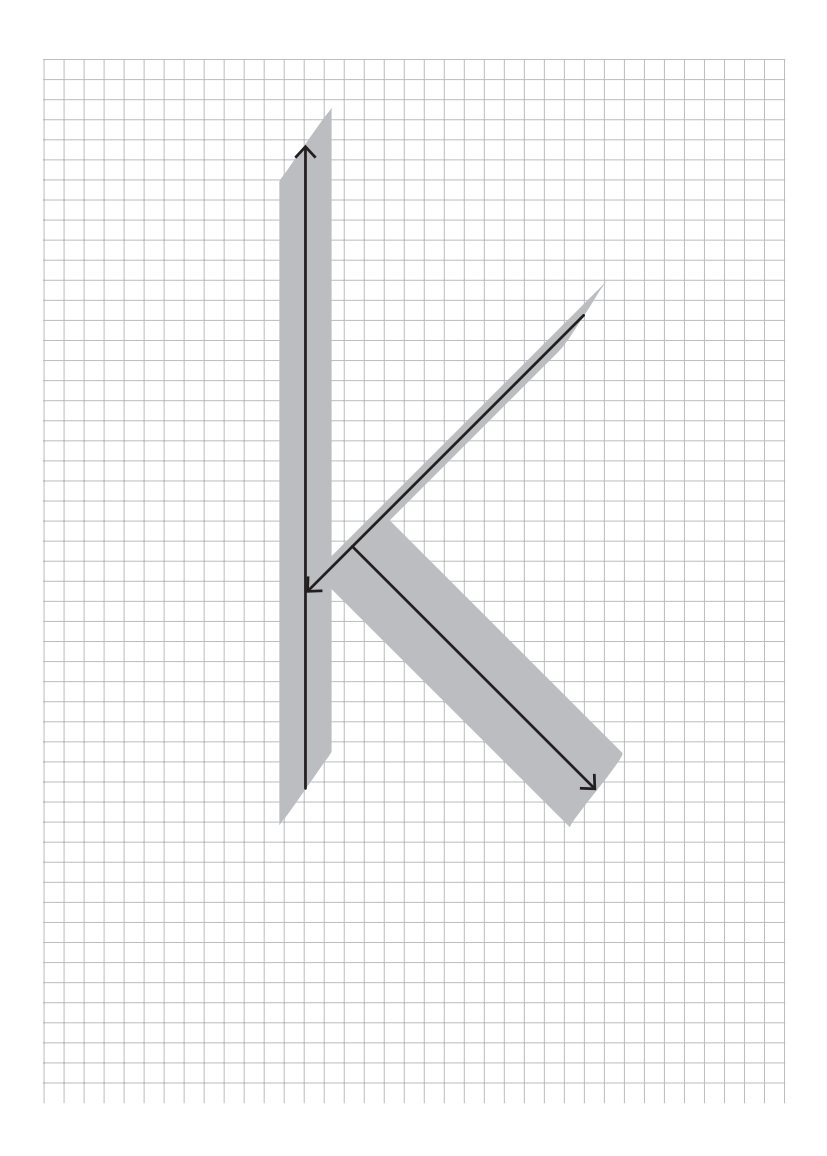

Glyphe k en deux tracés
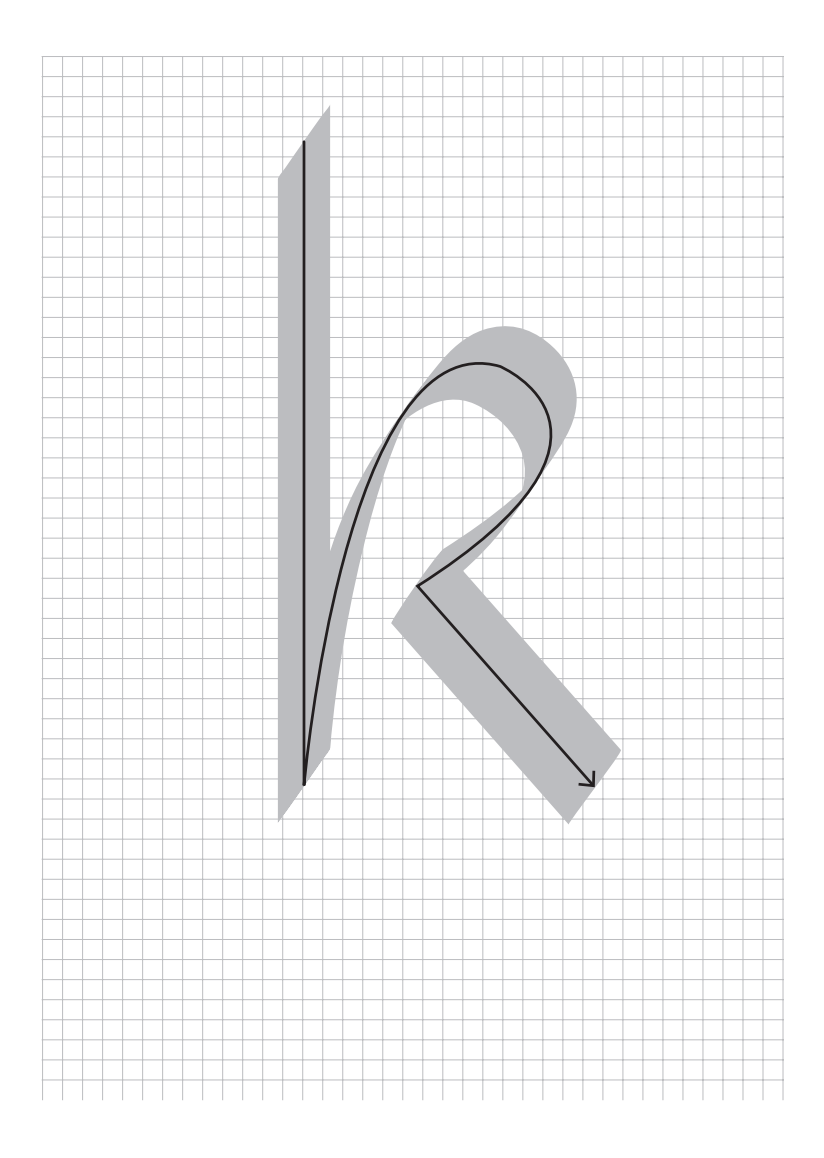

Glyphe k en un seul tracé

Perspectives

I

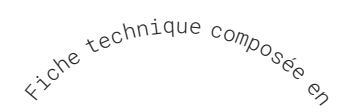

I

 $\begin{array}{c} \hline \end{array}$ 

GapSans Alexandre Liziard & Étienne Ozeray Roboto Mono Christian Robertson